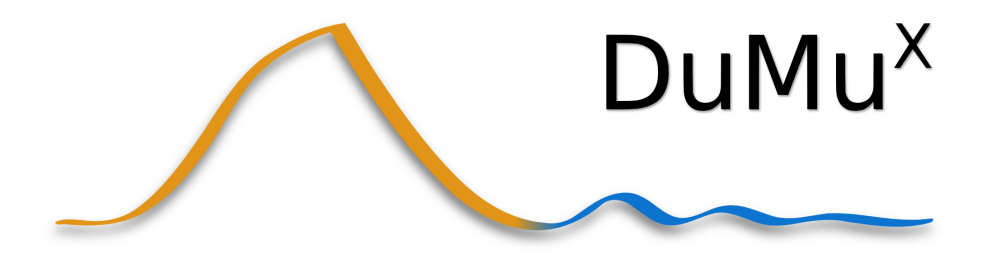

# Handbook

Version 3.0

Lehrstuhl für Hydromechanik und Hydrosystemmodellierung, Universität Stuttgart, Paffenwaldring 61, D-70569 Stuttgart, Germany

<http://dumux.org>

# **Contents**

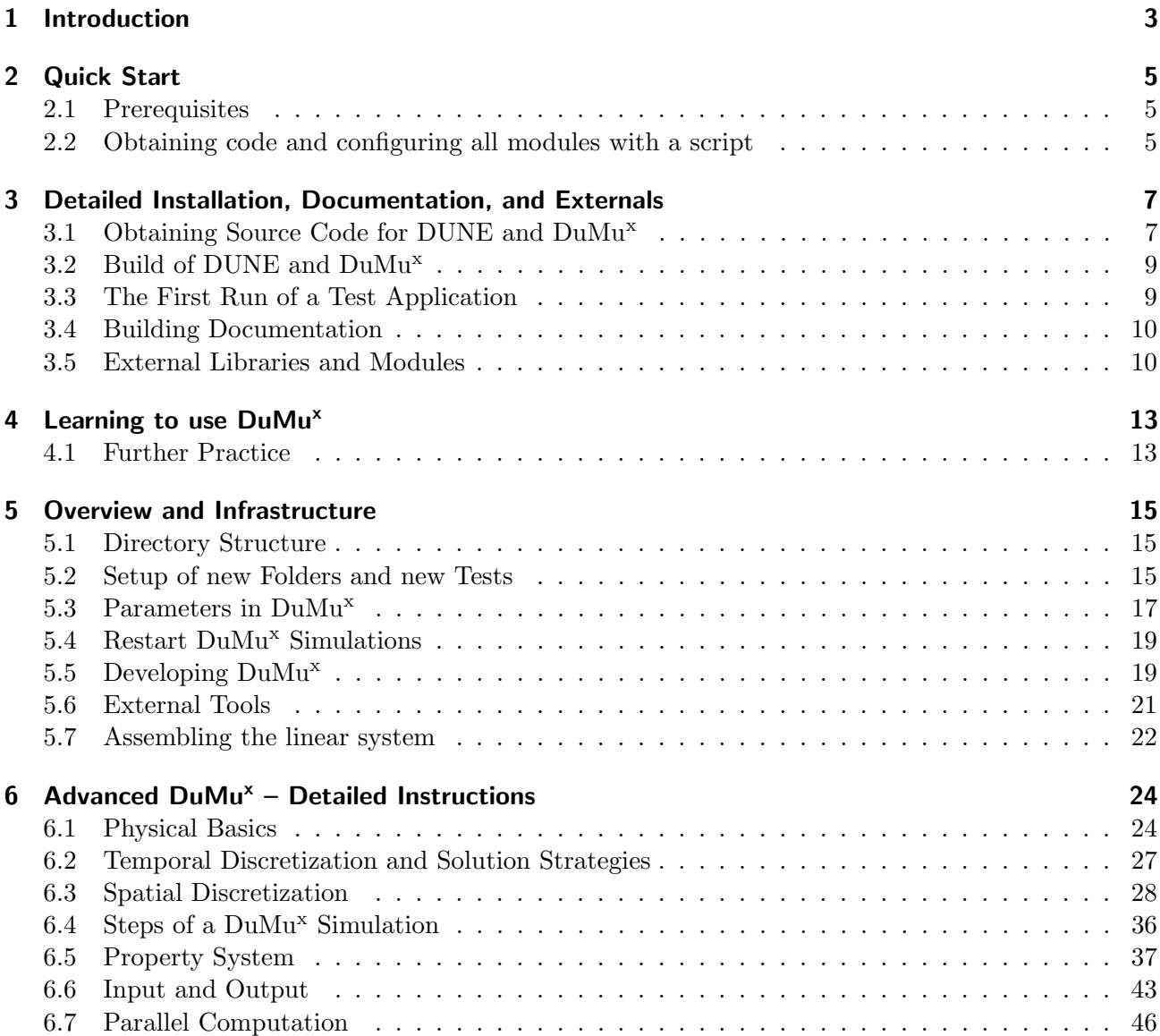

## <span id="page-2-0"></span>1 Introduction

DuMu<sup>x</sup> aims to be a generic framework for the simulation of multiphase fluid flow and transport processes in porous media using continuum mechanical approaches. At the same time, DuMu<sup>x</sup> aims to deliver top-notch computational performance, high flexibility, a sound software architecture and the ability to run on anything from single processor systems to highly parallel supercomputers with specialized hardware architectures.

The means to achieve these somewhat contradictory goals are the thorough use of object-oriented design in conjunction with template programming. These requirements call for  $C_{++}$  as the implementation language.

One of the more complex issues when dealing with parallel continuum models is managing the grids used for the spatial discretization of the physical model. To date, no generic and efficient approach exists for all possible cases, so  $\text{DuMu}^x$  is build on top of DUNE, the Distributed and Unified Numerics Environment [\[9\]](#page-47-0). DUNE provides a generic interface to many existing grid management libraries such as UG [\[11\]](#page-47-1), ALUGrid [\[4,](#page-47-2) [3\]](#page-47-3) and a few more. DUNE also extensively uses template programming in order to achieve minimal overhead when accessing the underlying grid libraries<sup>[1](#page-2-1)</sup>.

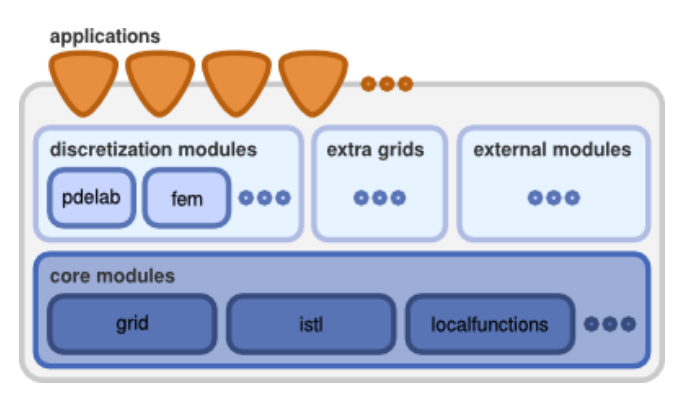

Figure 1.1: A high-level overview of DUNE's design is available on the project's web site [\[9\]](#page-47-0).

DUNE's grid interface is independent of the spatial dimension of the underlying grid. For this purpose, it uses the concept of co-dimensional entities. Roughly speaking, an entity of co-dimension 0 constitutes a cell, co-dimension 1 entities are faces between cells, co-dimension 2 are edges, and so on until co-dimension  $n$  which are the cell's vertices. The DUNE grid interface generally assumes that all entities are convex polytopes, which means that it must be possible to express each entity as the convex hull of a set of vertices. For the sake of efficiency, all entities are further expressed in terms of so-called reference elements which are transformed to the actual spatial incarnation within the grid by a so-called geometry function. Here, a reference element for an entity can be thought of as a prototype for the actual grid entity. For example, if we used a grid which applied hexahedrons as cells, the

<span id="page-2-1"></span><sup>&</sup>lt;sup>1</sup>In fact, the performance penalty resulting from the use of DUNE's grid interface is usually negligible [\[7\]](#page-47-4).

### 1 Introduction

reference element for each cell would be the unit cube  $[0, 1]^3$  and the geometry function would scale and translate the cube so that it matches the grid's cell. A quick overview of reference elements and the related numbering can be obtained from the DUNE cheat sheet ([https://www.dune-project.org/](https://www.dune-project.org/pdf/dune-cheat-sheet.pdf) [pdf/dune-cheat-sheet.pdf](https://www.dune-project.org/pdf/dune-cheat-sheet.pdf)). For a more thorough description of DUNE's grid definition, see [\[5\]](#page-47-5).

In addition to the grid interface, DUNE also provides quite a few additional modules, of which the dune-localfunctions and dune-istl modules are the most relevant in the context of this handbook. dune-localfunctions provides a set of generic finite element shape functions, while dune-istl is the Iterative Solver Template Library and provides generic, highly optimized linear algebra routines for solving the generated systems.

DuMu<sup>x</sup> comes in form of an additional module dumux. It depends on the DUNE core modules dune-common, dune-grid, dune-istl, and dune-localfunctions. The main intention of  $\text{DuMu}^{\text{x}}$  is to provide a framework for an easy and efficient implementation of new physical models for porous media flow problems, ranging from problem formulation and the selection of spatial and temporal discretization schemes as well as nonlinear solvers, to general concepts for model coupling. Moreover, DuMu<sup>x</sup> includes ready to use numerical models and a few example applications.

This is the handbook to a new major version update of DuMu<sup>x</sup>: version 3.0. The release contains considerable improvements and many new features compared to the 2.x versions. Due to the major update, backwards compatibility with the last release 2.12 cannot be assured. To facilitate the transition for our users, we have created a git wiki entry describing how to update programs from version 2.12 to version 3.0. It is available online: [https://git.iws.uni-stuttgart.de/dumux-repositories/](https://git.iws.uni-stuttgart.de/dumux-repositories/dumux/wikis/Updating-programs-from-version-2.12-to-version-3.0) [dumux/wikis/Updating-programs-from-version-2.12-to-version-3.0](https://git.iws.uni-stuttgart.de/dumux-repositories/dumux/wikis/Updating-programs-from-version-2.12-to-version-3.0). The guide leads in detail through the interface changes from 2.12 to 3.0, concerning the Problem class, the SpatialParams class, the Parameters and Properties, i.e. the main user interface. Starting with version 3.0.0, all minor version updates will certainly be backward compatible again with at least the last minor version. We highly recommend all our users to transition with us to  $DuMu^x-3.0$  and wish everyone a brand-new and exciting simulation experience.

## <span id="page-4-0"></span>2 Quick Start

In this chapter we provide a quick start guide to your first  $DuMu^x$  experience, including an install script with all necessary instructions on how to very quickly install the latest release version of DuMu<sup>x</sup>. You should have a recent working Linux environment. If you need more information, please have a look at the detailed installation instructions in the next chapter [3.](#page-6-0)

## <span id="page-4-1"></span>2.1 Prerequisites

For this quick start guide the following software packages are required:

- GitLab client
- A standard compliant  $C++$  compiler supporting  $C++11$  and the  $C++14$  feature set of GCC 4.9. We support GCC 4.9 or newer and Clang 3.8 or newer.
- CMake 2.8.12 or newer
- pkg-config
- ParaView (to visualize the results)

## <span id="page-4-2"></span>2.2 Obtaining code and configuring all modules with a script

We provide you with a shell-script installDumux.sh that facilitates setting up a DUNE/DuMu<sup>x</sup> directory tree and configures all modules with CMake. Copy the following lines into a text file named installDumux.sh:

```
1 # One click install script for dumux
2
3 # make a new folder containing everything
4 mkdir $(pwd)/DUMUX
5 cd DUMUX
6
7 echo "*************************************************"
8 echo "(1/2) Cloning repositories. This may take a while.
9 Make sure to be connected to the internet."
10 echo "*************************************************"
11 # the core modules
12 for MOD in common geometry grid localfunctions istl; do
13 git clone -b releases/2.6 https://gitlab.dune-project.org/core/dune-$MOD.git
14 done
15
16 # dumux
17 git clone -b releases/3.0 https://git.iws.uni-stuttgart.de/dumux-repositories/dumux.git
18
19 if [ $? -ne 0]; then
```
#### 2 Quick Start

```
20 echo "*************************************************"
21 echo "Failed to clone the repositories."<br>22 echo "**********************************
       22 echo "*************************************************"
23 exit $?
24 fi
25
26 echo "*************************************************"
27 echo "(2/2) Configure dune modules and dumux. Build the
28 dune libaries. This may take several minutes."
29 echo "*************************************************"
30 # run build
31 ./dune-common/bin/dunecontrol --opts=dumux/cmake.opts all
32 #
33 if [ $? -ne 0]; then
34 echo "*************************************************"
35 echo "Failed to build the dune libaries."
36 echo "*************************************************"
37 exit $?
38 fi
39
40 # echo result
41 echo "*************************************************"
42 echo "Successfully configured and built dune and dumux."
43 echo "Please run the test_dumux.sh script to confirm everything works."
44 echo "*************************************************"
```
Place the installDumux.sh script in the directory where you want to install  $DuMu^x$  and  $DUNE$ (a single root folder DUMUX will be produced, so you do not need to provide one). Run the script by typing into the terminal: ./installDumux.sh

Configuring DUNE and DuMu<sup>x</sup> is done by the command-line script dunecontrol using optimized configure options, see the line entitled # run build in the installDumux.sh script. More details about the build-system can be found in section [3.2.](#page-8-0)

## 2.2.1 A first test run of DuMu<sup>x</sup>

When the installDumux.sh script from the subsection above has run successfully, you can execute a second script that will compile and run a simple one-phase ground water flow example and will visualize the result using ParaView. The test script can be obtained by copying the following lines into a text file named test dumux.sh that has to be located in the same directory as the installation script.

```
1 cd DUMUX/dumux/build-cmake/test/porousmediumflow/1p/implicit/isothermal
```

```
2 make -B test_1p_tpfa
```

```
3 ./test_1p_tpfa params.input
```

```
paraview *pvd
```
The script test\_dumux.sh can be executed by typing into the terminal: ./test\_dumux.sh. If everything works fine, a ParaView window with the result should open automatically, showing the initial conditions. Advance ParaView to the next frame (green arrow button) and rescale to data range to admire the colorful pressure distribution.

# <span id="page-6-0"></span>3 Detailed Installation, Documentation, and Externals

In this chapter, we provide more detailed information on how to obtain source code, build and test DUNE and DuMu<sup>x</sup> . It further contains information on how to build the documentation and about external libraries and modules. Installing DuMu<sup>x</sup> means that you first unpack DUNE and DuMu<sup>x</sup> in a root directory, (section [3.1\)](#page-6-1). In a second step of the installation, all modules are configured with CMake (section [3.2\)](#page-8-0). After successful installation of DuMu<sup>x</sup>, we guide you to start a test application, described in section [3.3.](#page-8-1) In section [3.4](#page-9-0) we explain how to build the  $DuMu^x$  documentation. Lastly, section [3.5](#page-9-1) provides details on optional libraries and modules.

In a technical sense DuMu<sup>x</sup> is a module of DUNE. Thus, the installation procedure of DuMu<sup>x</sup> is the same as that of DUNE. Details regarding the installation of DUNE are provided on the DUNE website [\[9\]](#page-47-0).

## <span id="page-6-1"></span>3.1 Obtaining Source Code for DUNE and DuMu<sup>x</sup>

The DuMu<sup>x</sup> release and trunk (developer tree) are based on the most recent DUNE release 2.6, comprising the core modules dune-common, dune-geometry, dune-grid, dune-istl and dune-localfunctions. For working with DuMu<sup>x</sup>, these modules are required. All DUNE modules, including the DuMu<sup>x</sup> module, get extracted into a common root directory, as it is done in an ordinary DUNE installation. We usually name our root directory DUMUX but an arbitrary name can be chosen. Source code files for each DUNE module are contained in their own sub-directory within the root directory. The sub-directories for the modules are named after the module names (depending on how the modules were obtained, a version number is added to the module name). The name of each DUNE module is defined in the file dune.module, which is in the root directory of the respective module. This should not be changed by the user.

Two possibilities exist to get the source code of DUNE and DuMu<sup>x</sup>. Firstly, DUNE and DuMu<sup>x</sup> can be downloaded as tar files from the respective DUNE and  $DuMu<sup>x</sup>$  website. They have to be extracted as described in the next paragraph. Secondly, the most recent source code (or, more generally, any of its previous revisions) can be obtained by direct access to the software repositories of the revision control system. This is described in the second paragraph.

In section [2.1](#page-4-1) we list some prerequisites for running DUNE and DuMu<sup>x</sup>. Please check in said paragraph whether you can fulfill them before continuing.

**Obtaining the software by installing tar files** The slightly old-fashionedly named tape-archive-file, shortly named tar file or tarball, is a common file format for distributing collections of files contained within these archives. The extraction from the tar files is done as follows: Download the tarballs from the respective DUNE (version 2.6) and DuMu<sup>x</sup> websites to a certain folder in your file system. Create the common root directory, named DUMUX in the example below. Then extract the content of the tar

files, e.g. with the command-line program  $\tan x$ . This can be achieved by the following shell commands. Replace path to tarball with the directory name where the downloaded files are actually located. After extraction, the actual name of the dumux subdirectory is dumux-3.0 (or whatever version you downloaded).

```
$ mkdir DUMUX
$ cd DUMUX
$ tar xzvf path_to_tarball_of/dune-common-2.6.0.tar.gz
$ tar xzvf path_to_tarball_of/dune-geometry-2.6.0.tar.gz
$ tar xzvf path_to_tarball_of/dune-grid-2.6.0.tar.gz
$ tar xzvf path_to_tarball_of/dune-istl-2.6.0.tar.gz
$ tar xzvf path_to_tarball_of/dune-localfunctions-2.6.0.tar.gz
$ tar xzvf path_to_tarball_of/dumux-3.0.tar.gz
```
Furthermore, if you wish to install the optional DUNE Grid-Howto which provides a tutorial on the Dune grid interface, act similar.

Obtaining DUNE and DuMu<sup>x</sup> from software repositories Direct access to a software revision control system for downloading code can be of advantage later on. It is easier to keep up with code changes and to receive important bug fixes. DUNE and  $DuMu<sup>x</sup>$  use Git for their software repositories. To access them, a Git client is needed.

In the technical language of Git, *cloning a certain software version* means nothing more then fetching a local copy from the software repository and laying it out in the file system. In addition to the software, some more files for the use of the software revision control system itself are created. If you have developer access to DuMu<sup>x</sup>, it is also possible to do the opposite, i.e. to load up a modified revision of software into the software repository. This is usually termed as *commit* and *push*.

The installation procedure is done as follows: Create a common root directory, named e.g. DUMUX in the lines below. Then, enter the previously created directory and check out the desired modules. As you see below, the check-out uses two different servers for getting the sources, one for DUNE and one for DuMu<sup>x</sup>.

```
$ mkdir DUMUX
$ cd DUMUX
$ git clone -b releases/2.6 https://gitlab.dune-project.org/core/dune-common.git
$ git clone -b releases/2.6 https://gitlab.dune-project.org/core/dune-geometry.git
$ git clone -b releases/2.6 https://gitlab.dune-project.org/core/dune-grid.git
$ git clone -b releases/2.6 https://gitlab.dune-project.org/core/dune-istl.git
$ git clone -b releases/2.6 https://gitlab.dune-project.org/core/dune-localfunctions.git
$ git clone -b releases/3.0 https://git.iws.uni-stuttgart.de/dumux-repositories/dumux.git
```
The newest and maybe unstable developments of DUNE and DuMu<sup>x</sup> are also provided in these repositories and can be found in the master branch. Please check the DUNE website [\[9\]](#page-47-0) for further information on the DUNE development. We always try to keep up with the latest developments of DUNE. However, the current DuMu<sup>x</sup> release is based on the stable 2.6 release and it might not compile without further adaptations using the newest versions of DUNE.

Furthermore, if you wish to install the optional DUNE Grid-Howto which provides a tutorial on the Dune grid interface, act similar.

## <span id="page-8-0"></span>3.2 Build of DUNE and DuMu<sup>x</sup>

Configuring DUNE and DuMu<sup>x</sup> is done by the shell-command dunecontrol which is part of the DUNE build system. If you are interested in more details about the build system that is used, they can be found in the DUNE build system documentation<sup>[1](#page-8-2)</sup> and CMake's documentation<sup>[2](#page-8-3)</sup>. If something fails during the execution of dunecontrol, feel free to report it to the DUNE or DuMu<sup>x</sup> developer mailing list, but please include error details.

It is possible to compile  $\text{DuMu}^x$  with nearly no explicit options to the build system. However, for the successful compilation of DUNE and DuMu<sup>x</sup>, it is currently necessary to pass the option -fno-strict-aliasing to the C++ compiler, which is done here via a command-line argument to dunecontrol:

```
$ # make sure you are in the common root directory
 ./dune-common/bin/dunecontrol --configure-opts="CXXFLAGS=-fno-strict-aliasing" --use-cmake
    all
```
Too many options can make life hard. That's why usually option files are being used together with dunecontrol and its sub-tools. Larger sets of options are kept in them. If you are going to compile with modified options, the following can be a starting point:

```
$ # make sure you are in the common root directory
$ cp dumux/cmake.opts my-cmake.opts # create a personal version
$ gedit my-cmake.opts # optional editing the options file
$ ./dune-common/bin/dunecontrol --opts=my-cmake.opts all
```
Sometimes, it is necessary to have additional options which are specific to a package set of an operating system or sometimes you have your own preferences. Feel free to work with your own set of options, which may evolve over time. The option file that comes with the distribution is to be understood more as a starting point for setting up an own customization than as something which is fixed. The use of external libraries can make it necessary to add quite many options in an option file. It can be helpful to give your customized option file its own name, as done above, to avoid confusing it with the option files which came out of the distribution.

## <span id="page-8-1"></span>3.3 The First Run of a Test Application

The previous section showed how to install and compile  $DuMu^x$ . This section shall give a very brief introduction how to run a first test application and how to visualize the first output files.

All executables are compiled in the build sub-directories of DuMu<sup>x</sup>. If not specified differently in the options file, this is build-cmake as default.

1. Enter the folder porousmediumflow/2p/implicit/incompressible. Type make test\_2p\_incompressible\_tpfa in order to compile the application test\_2p\_incompressible\_tpfa. To run the simulation, type ./test\_2p\_incompressible\_tpfa

<span id="page-8-3"></span><span id="page-8-2"></span><sup>1</sup> <https://www.dune-project.org/buildsystem/>  $^{2}$ <https://cmake.org/documentation/>

params.input into the console. The added params.input specifies that all important run-time parameters (like first time step size, end of simulation and location of the grid file) can be found in a text file in the same directory with the name params.input.

- 2. The simulation starts and produces some VTU output files and also a PVD file. The PVD file can be used to examine time series and summarizes the VTU files. It is possible to stop a running application by pressing  $\langle \text{Ctrl}\rangle \langle \text{c}\rangle$ .
- 3. You can display the results using the visualization tool ParaView (or alternatively VisIt). Just type paraview in the console and open the PVD file. On the left hand side, you can choose the desired parameter to be displayed.

## <span id="page-9-0"></span>3.4 Building Documentation

The building of included documentation like this handbook requires L<sup>A</sup>T<sub>E</sub>X and auxiliary tools bibtex. One usually chooses a LAT<sub>EX</sub> distribution like texlive for this purpose. It is possible to switch off the building of the documentation by setting the switch --disable-documentation in the CONFIGURE FLAGS of the building options, see section [3.2.](#page-8-0)

## 3.4.1 Doxygen

Doxygen documentation is done by specifically formatted comments integrated in the source code, which can get extracted by the program doxygen. Beside extracting these comments, doxygen builds up a web-browsable code structure documentation like class hierarchy of code displayed as graphs, see <http://www.stack.nl/~dimitri/doxygen/>.

The Doxygen documentation of a module can be built if doxygen is installed, by running dunecontrol, entering the build-\*directory, and executing make doc. Then point your web browser to the file MODULE BUILD DIRECTORY/doc/doxygen/html/index.html to read the generated documentation. This should also work for other DUNE modules.

## 3.4.2 Handbook

To build the DuMu<sup>x</sup> handbook go into the build-directory and run make doc or make 0\_dumux-handbook\_pdf. The pdf can then be found in MODULE BUILD DIRECTORY/doc/handbook/0 dumux-handbook.pdf.

## <span id="page-9-1"></span>3.5 External Libraries and Modules

The libraries described below provide additional functionality but are not generally required to run DuMu<sup>x</sup>. If you are going to use an external library, check the information provided on the DUNE website<sup>[3](#page-9-2)</sup>. If you are going to use an external DUNE module, the website on external modules<sup>[4](#page-9-3)</sup> can be helpful.

<span id="page-9-2"></span> $^3{\rm DUNE:}$  External libraries,  ${\tt https://www.dune-project.org/doc/external-libraries/}$  ${\tt https://www.dune-project.org/doc/external-libraries/}$  ${\tt https://www.dune-project.org/doc/external-libraries/}$ 

<span id="page-9-3"></span> $^4{\rm DUNE:}$  External modules,  ${\tt https://www.dune-project.org/groups/external/}$  ${\tt https://www.dune-project.org/groups/external/}$  ${\tt https://www.dune-project.org/groups/external/}$ 

Installing an external library can require additional libraries which are also used by DUNE. For some libraries, such as BLAS or MPI, multiple versions can be installed on the system. Make sure that it uses the same library as DUNE when configuring the external library.

Some of the libraries are then compiled within that directory and are not installed in a different place, but DUNE may need to know their location. Thus, one may have to refer to them as options for dunecontrol, for example via the options file my-cmake.opts. Make sure you compile the required external libraries before you run dunecontrol.

An easy way to install some of the libraries and modules given below is the installexternal.sh script located in bin. The script has to be called from your common root directory.

## 3.5.1 List of External Libraries and Modules

In the following list, you can find some external modules and external libraries, and some more libraries and tools which are prerequisites for their use.

- dune-ALUGrid: Grid library, comes as a DUNE module. The parallel version needs also a graph partitioner, such as ParMETIS. Download: [https://gitlab.dune-project.org/extensi](https://gitlab.dune-project.org/extensions/dune-alugrid)ons/ [dune-alugrid](https://gitlab.dune-project.org/extensions/dune-alugrid)
- dune-foamgrid: External grid module. One- and two-dimensional grids in a physical space of arbitrary dimension; non-manifold grids, growth, element paramterizations, and movable vertices. This makes FoamGrid the grid data structure of choice for simulating structures such as foams, discrete fracture networks, or network flow problems. Download: [https://gitlab.](https://gitlab.dune-project.org/extensions/dune-foamgrid) [dune-project.org/extensions/dune-foamgrid](https://gitlab.dune-project.org/extensions/dune-foamgrid)
- opm-grid: opm-grid is a DUNE module supporting grids in a corner-point format. Download: <https://github.com/OPM/opm-grid.git>
- dune-subgrid: The dune-subgrid module is a meta-grid implementation that allows to mark elements of another hierarchical dune grid and use this sub-grid just like a regular grid. The set of marked elements can then be accessed as a hierarchical dune grid in its own right. Dune-Subgrid provides the full grid interface including adaptive mesh refinement. Download: [https:](https://git.imp.fu-berlin.de/agnumpde/dune-subgrid.git) [//git.imp.fu-berlin.de/agnumpde/dune-subgrid.git](https://git.imp.fu-berlin.de/agnumpde/dune-subgrid.git)
- dune-spgrid: The DUNE module dune-spgrid provides a structured, parallel grid and supports periodic boundary conditions. Download: [https://gitlab.dune-project.org/extensions/](https://gitlab.dune-project.org/extensions/dune-spgrid.git) [dune-spgrid.git](https://gitlab.dune-project.org/extensions/dune-spgrid.git)
- SuperLU: External library for solving linear equations. SuperLU is a general purpose library for the direct solution of large, sparse, non-symmetric systems of linear equations. Download: <http://crd.lbl.gov/~xiaoye/SuperLU>
- UMFPack: External library for solving linear equations. It is part of SuiteSparse.
- dune-UG: External library for use as grid. UG is a toolbox for unstructured grids, released under GPL. To build UG the tools lex/yacc or the GNU variants of flex/bison must be provided. Download: <https://gitlab.dune-project.org/staging/dune-uggrid>

#### 3 Detailed Installation, Documentation, and Externals

The following are dependencies of some of the used libraries. You will need them depending on which modules of DUNE and which external libraries you use.

- MPI: The parallel version of DUNE and also some of the external dependencies need MPI when they are going to be built for parallel computing. OpenMPI and MPICH in a recent version have been reported to work.
- BLAS: SuperLU makes use of BLAS. Thus install GotoBLAS2, ATLAS, non-optimized BLAS or BLAS provided by a chip manufacturer. Take care that the installation scripts select the intended version of BLAS.
- METIS and ParMETIS: This are dependencies of ALUGrid and can be used with UG, if run in parallel.
- Compilers: Beside g++, DUNE can be built with Clang from the LLVM project and Intel C++ compiler. C and Fortran compilers are needed for some external libraries. As code of different compilers is linked together, they have to be be compatible with each other.

## <span id="page-12-0"></span>4 Learning to use DuMu<sup>x</sup>

So, you've downloaded your very own copy of DuMu<sup>x</sup> and its dependencies. You've run dunecontrol, and your example "test dumux" not only compiles, but it even shows a nice simulation in ParaView. Maybe you've read through parts of the handbook, and even started looking through the Doxygen documentation. Well done. What now?

"How on earth is this going to help me solve my multi-(phase, component, scale, physics) flow and transport problems in porous media systems?", you begin to wonder. Don't panic! In order to best ease our prospective users and developers into the wonderful  $\text{DuMu}^x$  simulation environment, we've prepared a DuMu<sup>x</sup> course. This course is offered once a year over a period of 3 days at the University of Stuttgart. If you're looking for information on attending, subscribe to the DuMu<sup>x</sup> mailing list and stay tuned for updates: <https://listserv.uni-stuttgart.de/mailman/listinfo/dumux>.

"But the course won't take place for another 6 months!" and, "I want to start developing a numerical model of my challenging and interesting process now!", you think. Not a problem. The course materials are all shared online in their own git repository. A series of beginner-level exercises are explained such that you can see how a model is developed in  $DuMu^x$ . As a teaser, we've also included a suite of examples from hot topics we're working on. Models exploring "Coupling free flow and porous-media flow", "Flow in fractured porous media" and "Fluid-solid phase change" are all introduced.

"Sounds great, but where is this material? I can't find it within what I've downloaded.", you question. The DuMu<sup>x</sup> course material is available online: [https://git.iws.uni-stuttgart.de/](https://git.iws.uni-stuttgart.de/dumux-repositories/dumux-course) [dumux-repositories/dumux-course](https://git.iws.uni-stuttgart.de/dumux-repositories/dumux-course).

In order to download this repository, which acts as an additional module to the DuMu<sup>x</sup> base, you can download an installation script with the following command:

\$ wget https://git.iws.uni-stuttgart.de/dumux-repositories/dumux-course/raw/releases/3.0/ scripts/install.sh

This script will install dumux, it's Dune dependencies, and the dumux-course repository. Within the directory dumux-course there are a series of exercises and slides describing the previously described examples.

The DuMu<sup>x</sup> course will be updated with each DuMu<sup>x</sup> release. The above script will download the correct version (releases/3.0) of both the dumux and dumux-course module.

## <span id="page-12-1"></span>4.1 Further Practice

If there is a need for further practice, we refer here to the test problems that are already implemented in DuMu<sup>x</sup>. Several examples for all models can be found in the test-directory. An overview over the available test cases can be found in the class documentation [http://www.dumux.org/documentation.](http://www.dumux.org/documentation.php) [php](http://www.dumux.org/documentation.php).

## 4 Learning to use DuMu<sup>x</sup>

Another possibility to gain more experience with  $\text{DuMu}^x$  is the dumux-lecture module that contains different application examples that are used in the lectures at the Department of Hydromechanics and Modelling of Hydrosystems in Stuttgart. The dumux-lecture module can be obtained as follows:

\$ git clone https://git.iws.uni-stuttgart.de/dumux-repositories/dumux-lecture.git

The module is structured based on the different lectures:

- mm: Multiphase Modelling,
- efm: Environmental Fluid Mechanics,
- mhs: Modelling of Hydrosystems.

The majority of applications is covered in the course Multiphase Modelling (mm), while there are also some basic examples from the courses Environmental Fluid Mechanics (efm) and Modelling of Hydrosystems (mhs). These applications are primarily designed to enhance the understanding of conceptualizing the governing physical processes and their implementation in a numerical simulator. Different aspects of modeling multi-phase multi-component flow and transport processes are shown. The lectures focus on questions like, e. g., the assignment of boundary conditions, the choice of the appropriate physics for a given problem (which phases, which components), discretization issues, time stepping. You can find, e. g., a comparison of different two-phase flow problems: The more simple approach considers two immiscible fluids while components in both phases with inter-phase mass transfer are considered in the more complex approach. All scenarios and their physical background are explained in additional .tex-files, which are provided in sub-directories named description. The following test cases are contained in the dumux-lecture module:

- buckleyleverett: The Buckley-Leverett Problem is a classical porous media flow show case
- co2plume: Analysis of the influence of the gravitational number on the  $CO<sub>2</sub>$  plume
- columnxylene: A VEGAS experiment
- convectivemixing: A test case related to  $CO<sub>2</sub>$  storage
- fuelcell
- heatpipe: A show case for two-phase two-component flow with heat fluxes
- heavyoil: Steam assisted gravity drainage (SAGD)
- henryproblem: A show case related to salt water intrusion
- mcwhorter: The McWhorter Problem is a classical porous media flow show case
- naplinfiltration: Infiltration of non-aqueous phase liquid (NAPL) into soil
- remediationscenarios: Test case for NAPL contaminated unsaturated soils
- groundwater: Simple groundwater flow case for the course Modelling of Hydrosystems (mhs)
- Different single/two-phase, single/two-component problems: Examples from the course Environmental Fluid Mechanics (efm)

## <span id="page-14-0"></span>5 Overview and Infrastructure

This chapter provides an overview of the general structure in  $\text{DuMu}^x$  [5.1](#page-14-1) and gives help for basic work with DuMu<sup>x</sup> [\(5.2,](#page-14-2)[5.3,](#page-16-0)[5.4,](#page-18-0) [5.5\)](#page-18-1). Further it presents useful external tools [5.6](#page-20-0) and basic concepts [5.7.](#page-21-0)

## <span id="page-14-1"></span>5.1 Directory Structure

DuMu<sup>x</sup> has the following folder structure, which is similar to other DUNE modules.

- bin: binaries, e.g. used for the automatic testing, post-processing, installation
- cmake: the configuration options for building DuMu<sup>x</sup>
- doc: files necessary for the Doxygen documentation and this handbook, and various logos
- dumux: the main folder, containing the source files. See [5.1](#page-15-0) for a visualized structure. For more information on the models have a look at the Doxygen documentation.
- test: tests for each numerical model and some functionality. The structure is equivalent to the dumux folder, the references folder contains solutions for the automatic testing. Each test program consist of a main file main.cc, the problem definition \*problem.hh (specifying initial and boundary conditions), and an input file params.input. If necessary, spatially dependent parameters are defined in \*spatialparameters.hh. For more detailed descriptions of the tests, please have a look at the Doxygen documentation.

## <span id="page-14-2"></span>5.2 Setup of new Folders and new Tests

This section describes how to set up a new folder and how to tell the build system there is a new one.

## Adding new Folders

- 1) create new folder with content
- 2) adapt the CMakeList.txt in the folder above and add a line with add subdirectory(NEW\_FOLDER)
- 3) create a CMakeList.txt in the newly created folder
- 4) go to your build-directory and type make to re-configure the system

## 5 Overview and Infrastructure

<span id="page-15-0"></span>

| dumux | adaptive         |                    | Data transfer on new grid, adaptation indicators.                                                                                                    |
|-------|------------------|--------------------|----------------------------------------------------------------------------------------------------|
|       | assembly         |                    | Matrix assembler and residual for all discretization methods.                                                                                                    |
|       |                  |                    | Common files of all models: definition of boundary conditions, time<br>stepping, splines, dimensionless numbers                                                                                                 |
|       |                  | geometry           | Geometrical algorithms                                                                                                    |
|       | common           | properties         | Base properties for all models.                                                                                                    |
|       |                  | typetraits         | Helper classes to query type information on compile-time.                                                                                                    |
|       |                  |                    | Common methods for all discretizations (box, cell-centered TP-                                                                                                    |
|       | discretization   |                    | FA/MPFA, staggered grid): variable caching, advective and diffusive<br>fluxes,                                                                                                    |
|       | flux             |                    | Collection of classes used to calculate advective and diffusive fluxes.                                                                                                    |
|       | freeflow         | models             | Single-phase free flow models using Navier-Stokes and eddy-viscosity<br>based Reynolds-averaged Navier-Stokes turbulence models.                                                                                |
|       | geomechanics     | models             | Elastic and poro-elastic geomechanics models.                                                                                                    |
|       | $\rm io$         |                    | Additional in-/output possibilities like restart files, gnuplot-interface,<br>VTKWriter extensions and files for grid generation.                                                                               |
|       | linear           |                    | Linear solver backend.                                                                                                    |
|       | material         | binarycoefficients | Binary coefficients (like binary diffusion coefficients) and those needed<br>for the constitutive relationships (e.g. Henry coefficient)                                                                        |
|       |                  | chemistry          | Files needed to account for, e.g. electro-chemical processes as in a fuel<br>cell.                                                                                                    |
|       |                  | components         | Properties of a pure chemical substance (e.g. water) or pseudo sub-<br>stance (e.g. $air$ ).                                                                                                    |
|       |                  | constraintsolvers  | Constraint solvers to make sure that the resulting fluid state is consis-<br>tent with a given set of thermodynamic equations.                                                                                  |
|       |                  | eos                | Equations of state (eos) are auxiliary classes which provide relations be-<br>tween a fluid phase's temperature, pressure, composition and density.                                                             |
|       |                  | fluidmatrixint.    | Constitutive relationships (e.g. capillary pressures, relative permeabili-<br>ties)                                                                                                    |
|       |                  | fluidstates        | Fluid states are responsible for caching the thermodynamic configura-<br>tion of a fluid system at a given spatial and temporal position.                                                                       |
|       |                  | fluidsystems       | Fluid systems express the thermodynamic relations between quantities.                                                                                                    |
|       |                  | solidstates        | Solid states are responsible for caching the thermodynamic configuration<br>of a solid system at a given spatial and temporal position.                                                                         |
|       |                  | solidsystems       | Solid systems express the thermodynamic properties of a solid.                                                                                                    |
|       |                  | spatialparams      | Base class for all spatially dependent variables, like permeability and<br>porosity. Includes spatial averaging routines. All other properties are<br>specified in the specific files of the respective models. |
|       |                  |                    | Common infrastructure to couple multiple domains, models or physics.                                                                                                    |
|       | multidomain      | embedded           | Embedding of a lower-dimensional model into a higher-dimensional one                                                                                                    |
|       |                  | facet              | Mixed-dimensional coupling at facets.                                                                                                    |
|       |                  | boundary           | Coupling at the domain boundaries.                                                                                                    |
|       | nonlinear        |                    | Newton's method.                                                                                                    |
|       | parallel         |                    | Helper files for parallel simulations.                                                                                                    |
|       | porousmediumflow | models             | Specific definition for porous medium flow simulations for all models:<br>implementation of equations, model specific properties and indices.                                                                   |

Figure 5.1: Structure of the directory dumux containing the DuMu<sup>x</sup> source files.

Adding new Test Programs To add a test use the add\_dune\_test macro within the CMakeList.txt file. The macro can be used with a variable amount of arguments. A simple call could look like this:

```
1 dune_add_test(NAME my_test
2 SOURCES main.cc
3 CMD_ARGS my_test params.input)
```
Here, we create an executable called  $my\_test$  from a source file main.cc. The name of the test will also be my test (has to be unique). The last argument specifies a command - here, we just run the executable my\_test with an input file params.input. For more advanced uses of the add\_dune\_test macro, have a look at the test directory. A complete documentation is given under [https://www.](https://www.dune-project.org/sphinx/core-2.5/) [dune-project.org/sphinx/core-2.5/](https://www.dune-project.org/sphinx/core-2.5/).

## <span id="page-16-0"></span>5.3 Parameters in DuMu<sup>x</sup>

Simulation parameters can be parsed to the program via a parameter file or the command line. A list of all available parameters is provided in the Doxygen documentation: Parameter List.

After having run the example application from section [3.3](#page-8-1) you will get the following output at the end of the simulation run  $<sup>1</sup>$  $<sup>1</sup>$  $<sup>1</sup>$ :</sup>

```
# Runtime-specified parameters used:
[ Grid ]
Cells = "48 32"
UpperRight = "6 4"
[ Newton ]
EnablePartialReassembly = "true"
[ Problem ]
EnableGravity = "true"
Name = "2p"
[ SpatialParams ]
LensLowerLeft = "1.0 2.0"
LensUpperRight = "4.0 3.0"[ TimeLoop ]
DtInitial = "250"
TEnd = "3000"
# Global default parameters used:
[ Assembly ]
NumericDifferenceMethod = "1"
[ Flux ]
UpwindWeight = "1.0"
[ LinearSolver ]
MaxIterations = "250"
PreconditionerIterations = "1"
PreconditionerRelaxation = "1.0"
ResidualReduction = "1e-13"
Verbosity = "0"
[ Newton ]
EnableAbsoluteResidualCriterion = "false"
```
<span id="page-16-1"></span><sup>&</sup>lt;sup>1</sup>If you did not get the output, add Parameters:: print(); to your main file.

## 5 Overview and Infrastructure

```
EnableChop = "false"
EnableResidualCriterion = "false"
EnableShiftCriterion = "true"
MaxAbsoluteResidual = "1e-5"
MaxRelativeShift = "1e-8"
MaxSteps = "18"
ResidualReduction = "1e-5"
SatisfyResidualAndShiftCriterion = "false"
TargetSteps = "10"
UseLineSearch = "false"
[ TimeLoop ]
MaxTimeStepSize = "1e300"
[ Vtk ]
AddProcessRank = "true"
AddVelocity = "false"
# Unused parameters:
Grid.LowerLeft = "0 0"
```
A number of things can be learned:

- *run-time* parameters can be changed without re-compiling
- *default parameters* are set by default
- *unused* parameters are not used by the simulation (maybe typo or wrong group in input file)

## 5.3.1 Parameter Values

To get the value of an input parameter please use:

```
1 static const TYPE paramname = getParam<TYPE>("GROUPNAME.PARAMNAME");
```
If you also want to set a default value for a parameter, just add it like this:

```
2 static const TYPE paramname = getParam<TYPE>("GROUPNAME.PARAMNAME", default);
```
As this function call is relatively expensive, the respective variables should always be static (e.g., if used in a loop). When dealing with multiple group names, e.g., in the context of coupled models, the fowolling methods might be more convenient:

```
3 auto modelParamGroup0 = "Model0";
```

```
4 static const TYPE paramname0 = getParamFromGroup<TYPE>(modelParamGroup0, "GROUPNAME.PARAMNAME");
```
5 auto modelParamGroup1 = "Model1";

```
6 static const TYPE paramname1 = getParamFromGroup<TYPE>(modelParamGroup1, "GROUPNAME.PARAMNAME");
```
The FVProblem class provides a convenience function paramGroup(). The parameters can then be specified in the input file:

```
[ Model0.Grid ]
File = file0.dgf
[ Model1.Grid ]
File = file1.dgf
```
## <span id="page-18-0"></span>5.4 Restart DuMu<sup>x</sup> Simulations

DuMu<sup>x</sup> has some experimental support for check-pointing (restarting paused/stopped/crashed simulations). You can restart a DuMu<sup>x</sup> simulation from any time point where a VTK file was written out. This is currently only supported for sequential, non-adaptive simulations. For adaptive simulation the full hierarchical grid has to be stored. This is usually done with the grid's BackupRestoreFacility. There is currently no special support by  $\text{DuMu}^x$  for that, but it is possible to implement a restart using BackupRestoreFacility with plain Dune.

For VTK files the output can be read with the free function loadSolution. Grids can be read with the Dumux::VTKReader or you can simply recreate the grid as you did in the first simulation run.

Unfortunately, writing double-precision floating point numbers to VTK files is only available with Dune master (will be in 2.7). That's why we currently only support single precision restart, meaning some information will be lost if you are computing in double precision.

The restart capabilities will hopefully be improved in future versions of DuMu<sup>x</sup>-3. We are happy about any contributions (especially HDF5 / XDMF support, improvement of VTK support).

## <span id="page-18-1"></span>5.5 Developing DuMu<sup>x</sup>

## 5.5.1 Communicate with DuMu<sup>x</sup> Developers

**Issues and Bug Tracking** The bug-tracking system GitLab Issues offers the possibility to report bugs or discuss new development requests. Feel free to register (if you don't have a Git account already) and to contribute at <https://git.iws.uni-stuttgart.de/dumux-repositories/dumux/issues>.

**Commits, Merges, etc.** To be up-to-date with the latest changes made to any git-repository you can use RSS Feeds. Simply click on *Issues* or *Activity* and then select a tab you are interested in and use your favorite RSS-application for receiving the news.

**Automatic Testing Dashboard** The automatic testing using *BuildBot* helps to constantly check the DuMu<sup>x</sup> problems for compiling and running correctly. It is available at  $\frac{htps://git.iws.}{}$ [uni-stuttgart.de/buildbot/#/builders](https://git.iws.uni-stuttgart.de/buildbot/#/builders).

**The General Mailing List:** If you have questions, specific problems (which you really struggle to solve on your own), or hints for the DuMu<sup>x</sup>-developers, please contact the mailing list [dumux@iws.](dumux@iws.uni-stuttgart.de) [uni-stuttgart.de](dumux@iws.uni-stuttgart.de). You can subscribe to the mailing list via [https://listserv.uni-stuttgart.](https://listserv.uni-stuttgart.de/mailman/listinfo/dumux) [de/mailman/listinfo/dumux](https://listserv.uni-stuttgart.de/mailman/listinfo/dumux), then you will be informed about upcoming releases or events.

## 5.5.2 Coding Guidelines

Writing code in a readable manner is very important, especially for future code developers (e.g. for adding features, debugging, etc.). For the style guide and instructions how to contribute to DuMu<sup>x</sup> visit <https://git.iws.uni-stuttgart.de/dumux-repositories/dumux/blob/master/CONTRIBUTING.md>.

## 5.5.3 Tips and Tricks

DuMu<sup>x</sup> users and developers at the LH2 are also referred to the internal Wiki for more information.

### 5 Overview and Infrastructure

**Optimized computation vs debugging** DUNE and DuMu<sup>x</sup> are built with the help of dunecontrol, as explained on page [9.](#page-8-0) Per default,  $DuMu^x$  is compiled using optimization options, which leads to faster runtimes but is unsuitable for debugging. For debug opts you can set DCMAKE BUILD TYPE to Debug or RelWithDebInfo in your options file. You can also do this in any of the CMakeLists.txt in Dumux by adding:

set(CMAKE\_BUILD\_TYPE Debug)

Afterwards rerun cmake again (run cmake ¡path-to-build-dir¿).

**Dunecontrol for selected modules** A complete build using dunecontrol takes some time. In many cases not all modules need to be re-built. Pass the flag --only=dumux to dunecontrol for configuring or building only DuMu<sup>x</sup>. A more complex example would be the use of an additional module. Then you have to configure and build only DUNE-grid and DuMu<sup>x</sup> by adding --only=MODULE, dumux.

Patching Files or Modules If you want to send changes to an other developer of DuMu<sup>x</sup> providing patches can be quite smart. To create a patch simply type:

```
$ git diff > PATCHFILE
```
which creates a text file containing all your changes to the files in the current folder or its subdirectories. To apply a patch in the same directory type:

\$ patch -p1 < PATCHFILE

File Name and Line Number by Predefined Macro If you want to know where some output or debug information came from, use the predefined macros \_FILE\_ and \_LINE\_:

std::cout << "# This was written from "<< \_\_FILE\_\_ << ", line " << \_\_LINE\_\_ << std::endl;

Using DUNE Debug Streams DUNE provides a helpful feature, for keeping your debug-output organized. It uses simple streams like std::cout, but they can be switched on and off for the whole project. You can chose five different levels of severity:

- 5 grave (dgrave)
- 4 warning (dwarn)
- 3 info (dinfo)
- 2 verbose (dverb)
- 1 very verbose (dvverb)

They are used as follows:

- 1 // define the minimal debug level somewhere in your code
- 2 #define DUNE\_MINIMAL\_DEBUG\_LEVEL 4
- 3 Dune::dgrave << "message"; // will be printed
- 4 Dune::dwarn << "message"; // will be printed
- 5 Dune::dinfo << "message"; // will NOT be printed

**Make headercheck:** To check one header file for all necessary includes to compile the contained code, use make headercheck. Include the option -DENABLE HEADERCHECK=1 in your opts file and run dunecontrol. Then go to the top level in your build-directory and type make headercheck to check all headers or press 'tab' to use the auto-completion to search for a specific header.

## <span id="page-20-0"></span>5.6 External Tools

## 5.6.1 Git

Git is a version control tool which we use. The basic Git commands are:

- git checkout: receive a specified branch from the repository
- git clone: clone a repository; creates a local copy
- git diff: to see the actual changes compared to your last commit
- git pull: pull changes from the repository; synchronizes the repository with your local copy
- git push: push comitted changes to the repository; synchronizes your local copy with the repository
- git status: to check which files/folders have been changed
- git gui: graphical user interface, helps selecting changes for a commit

## <span id="page-20-1"></span>5.6.2 Gnuplot

A gnuplot interface is available to plot or visualize results during a simulation run. This is achieved with the help of the Dumux::GnuplotInterface class provided in io/gnuplotinterface.hh.

To use the gnuplot interface you have to make some modifications in your file, e.g., your main file. First, you have to include the corresponding header file for the gnuplot interface.

#include <dumux/io/gnuplotinterface.hh

Second, you have to define an instance of the class  $Dumux:GnuplotInterface (e.g. called gnuplot).$ 1 Dumux::GnuplotInterface<double> gnuplot;

As an example, to plot the mole fraction of nitrogen  $(y)$  over time  $(x)$ , extract the variables after each time step in the time loop. The actual plotting is done using the method of the gnuplot interface:

```
1 gnuplot.resetPlot(); \frac{1}{2} gnuplot.setXRange(0.0, 72000.0); \frac{1}{2} specify \frac{1}{2} and \frac{1}{2} and \frac{1}{2}2 gnuplot.setXRange(0.0, 72000.0);
3 gnuplot.setYRange(0.0, 1.0); \frac{1}{3} // specify ymin and ymax gnuplot.setXlabel("time [s]"); \frac{1}{3} // set xlabel
4 gnuplot.setXlabel("time [s]");
5 gnuplot.setYlabel("mole fraction mol/mol"); // set ylabel
 6
7 // set x-values, y-values, the name of the data file and the Gnuplot options
8 gnuplot.addDataSetToPlot(x, y, "N2.dat", options);
\overline{9}10 gnuplot.plot("mole_fraction_N2"); // set the name of the output file
```
It is also possible to add several data sets to one plot by calling addDataSetToPlot() more than once. For more information have a look into a test including the gnuplot interface header file, the doxygen documentation of Dumux::GnuplotInterface, or the header file itself (dumux/io/gnuplotinterface.hh).

### 5 Overview and Infrastructure

## 5.6.3 Gstat

Gstat is an open source software tool which generates geostatistical random fields (see <www.gstat.org>). In order to use gstat, execute the bin/installexternal.sh from your DuMu<sup>x</sup> root directory or donwload, unpack and install the tarball from the gstat-website. Then rerun cmake (in the second case set GSTAT ROOT in your input file to the path where gstat is installed).

## 5.6.4 ParaView

Reload Button: There are scripts to reload PVD or series of VTU files since ParaView 4.2. The scripts can be found [under this link](http://markmail.org/message/exxynsgishbvtngg#query:+page:1+mid:rxlwxs7uqrfgibyv+state:results). Just save the specific code portion in a file and load it via  $Macros \rightarrow Add new macro.$ 

Guide: Since ParaView 4.3.1, The ParaView Guide is partly available for free download, see [http:](http://www.paraview.org/documentation/) [//www.paraview.org/documentation/](http://www.paraview.org/documentation/). It corresponds to the ParaView book, only three application chapters short. Attention, its size is 180 MiB.

## <span id="page-21-0"></span>5.7 Assembling the linear system

The physical system is implemented as the mathematical differential equation in local operators. Du-Mu<sup>x</sup> generates the linear system automatically. Read on, to learn what is done internally.

## 5.7.1 Newton's method

The differential equations are implemented in the residual form. All terms are on the left hand side and are summed up. The terms contain values for the primary variables which are part of the solution vector **u**. The sum of the terms is called residual  $r(u)$  which is a function of the solution. For example:

$$
\underbrace{\phi \frac{\partial \varrho_{\alpha} S_{\alpha}}{\partial t} - \text{div}\left(\varrho_{\alpha} \frac{k_{r\alpha}}{\mu_{\alpha}} \mathbf{K}\left(\mathbf{grad} \ p_{\alpha} - \varrho_{\alpha} \mathbf{g}\right)\right) - q_{\alpha}}_{=: \mathbf{r}(\mathbf{u})} = 0
$$

We don't know the solution **u**, so we use the iterative Newton's method to obtain a good estimate of **u**. We start with an initial guess  $\mathbf{u}^0$  and calculate it's residual  $\mathbf{r}(\mathbf{u}^0)$ . To minimize the error, we calculate the derivative of the residual with respect to the solution. This is the Jacobian matrix

$$
\frac{\mathrm{d}}{\mathrm{d}\mathbf{u}}\mathbf{r}\left(\mathbf{u}^{i}\right) = J_{\mathbf{r}\left(\mathbf{u}^{i}\right)} = \left(\frac{\mathrm{d}}{\mathrm{d}\mathbf{u}_{m}^{i}}\mathbf{r}\left(\mathbf{u}^{i}\right)_{n}\right)_{m,n}
$$

with  $i$  denoting the Newton iteration step. Each column is the residual derived with respect to the mth entry of  $\mathbf{u}^i$ .

The Jacobian indicates the direction where the residual increases. By solving the linear system

$$
J_{\mathbf{r}(\mathbf{u}^i)} \cdot \mathbf{x}^i = \mathbf{r}(\mathbf{u}^i)
$$

we calculate the direction of maximum growth  $x^i$ . We subtract it from our current solution to get a new, better solution  $\mathbf{u}^{i+1} = \mathbf{u}^i - \mathbf{x}^i$ .

We repeat the calculation of of the Jacobian  $J_{r(u^i)}$  and the direction of maximum growth  $x^i$  until our approximated solution becomes good enough.

## 5 Overview and Infrastructure

## 5.7.2 Structure of matrix and vectors

To understand the meaning of an entry in the matrix or the vector of the linear system, we have to define their structure. Both have a blocking structure. Each block contains the degrees of freedom (also called variable or unknown) for a control volume. The equation index is used to order of the degrees of freedom. For each control volume we have one block. The mapper is used to order the blocks.

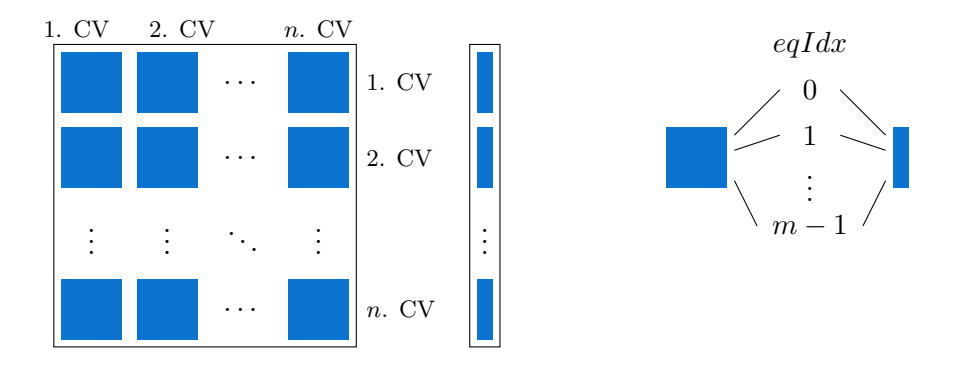

Figure 5.2: Structure of matrix and vector, left blocking structure, right within block

Accessing entries follows this structure. You can access the pressure value in the third sub-control volume in a vector sol with sol  $[2]$ [pressureIdx].

## <span id="page-23-0"></span>6 Advanced DuMu<sup>x</sup> - Detailed Instructions

This chapter contains detailed information for those who are interested in deeper modifications of underlying DuMu<sup>x</sup> models, classes, functions, etc.

## <span id="page-23-1"></span>6.1 Physical Basics

Here the basic definitions, the general models concept, and a list of models available in DuMu<sup>x</sup> are given. The actual differential equations can be found in the local residuals (see Doxygen documentation of the model's LocalResidual class).

### 6.1.1 Basic Definitions and Assumptions

The basic definitions and assumptions are made, using the example of a three-phase three-component system water-NAPL-gas [\[8\]](#page-47-6). The modification for other multi-component systems is straightforward and can be found, e. g., in [\[6,](#page-47-7) [2\]](#page-47-8).

- **Components:** The term *component* stands for constituents of the phases which can be associated with a unique chemical species, or, more generally, with a group of species exploiting similar physical behavior. In this work, we assume a water-gas-NAPL system composed of the phases water (subscript w), gas (g), and NAPL (n). These phases are composed of the components water (superscript w), the pseudo-component air (a), and the organic contaminant (c) (see Fig. [6.1\)](#page-24-0).
- **Phases:** For compositional multi-phase models, *phases* are not only matter of a single chemical substance. Instead, their composition in general includes several species/components. For mass transfer, the component behavior is quite different from the phase behavior.
- **Equilibrium:** For the non-isothermal, multi-phase, multi-component processes in porous media we state that the assumption of local thermodynamic equilibrium. Chemical equilibrium means that the mass/mole fractions of a component in different phases are in equilibrium. Thermal equilibrium assumes the same temperature for all considered phases. Mechanical equilibrium is not valid in a porous medium, since discontinuities in pressure can occur across a fluid-fluid interface due to capillary effects.
- **Notation:** The subscript index  $\alpha \in \{w, n, g\}$  refers to the phase, while the superscript  $\kappa \in \{w, a, c\}$ refers to the component.

## 6.1.2 Gas mixing laws

Prediction of the  $p - q - T$  behavior of gas mixtures is typically based on two (contradicting) concepts: Dalton's law or Amagat's law. In the following the two concepts will be explained in more detail.

| phase pressure                                        | Φ                   | porosity                                   |
|-------------------------------------------------------|---------------------|--------------------------------------------|
| temperature                                           | K                   | absolute permeability tensor               |
| phase saturation                                      | $\tau$              | tortuosity                                 |
| mole fraction of component $\kappa$ in phase $\alpha$ | g                   | gravitational acceleration                 |
| mass fraction of component $\kappa$ in phase $\alpha$ | $q_\alpha^\kappa$   | volume source term of $\kappa$ in $\alpha$ |
| molar density of phase $\alpha$                       | $u_{\alpha}$        | specific internal energy                   |
| mass density of phase $\alpha$                        | $h_{\alpha}$        | specific enthalpy                          |
| molar mass of a phase or component                    | $c_{\rm s}$         | specific heat enthalpy                     |
| relative permeability                                 | $\lambda_{\rm pm}$  | heat conductivity                          |
| phase viscosity                                       |                     | heat source term                           |
| diffusivity of component $\kappa$ in phase $\alpha$   | $\bm{v}_{a,\alpha}$ | advective velocity                         |
| velocity (Darcy or free flow)                         |                     |                                            |
|                                                       |                     | $q^h$                                      |

Table 6.1: Notation list for most of the variables and indices used in  $DuMu<sup>x</sup>$ .

<span id="page-24-0"></span>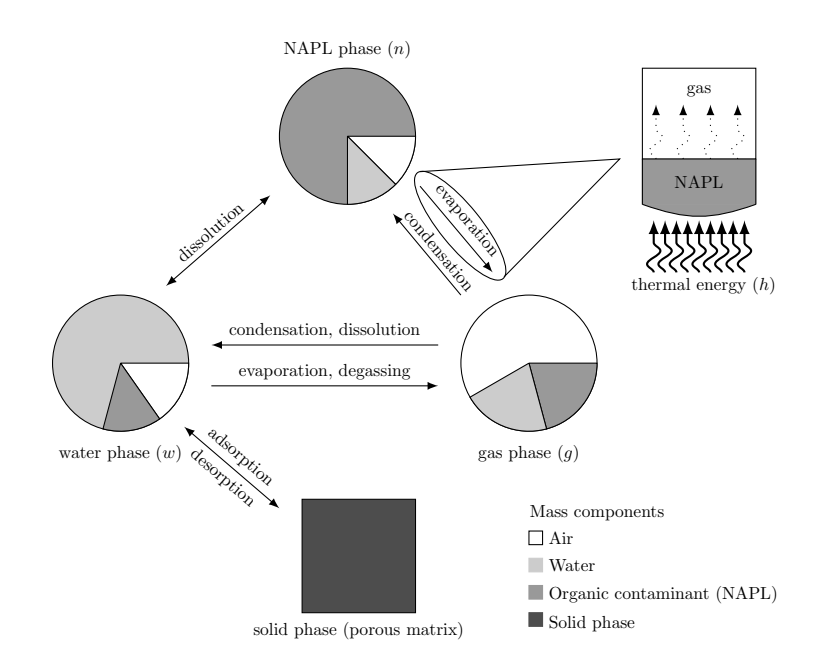

Figure 6.1: Mass and energy transfer between the phases

#### Dalton's law

Dalton's law assumes that the gases in the mixture are non-interacting (with each other) and each gas independently applies its own pressure (partial pressure), the sum of which is the total pressure:

$$
p = \sum_{i} p_i. \tag{6.1}
$$

<span id="page-25-0"></span>Here  $p_i$  refers to the partial pressure of component i. As an example, if two equal volumes of gas A and gas B are mixed, the volume of the mixture stays the same but the pressures add up (see Figure [6.2\)](#page-25-0). The density of the mixture,  $\rho$ , can be calculated as follows:

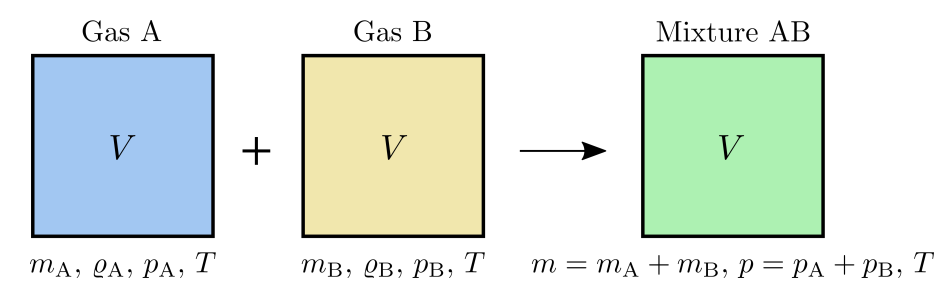

Figure 6.2: Dalton's law visualized

$$
\varrho = \frac{m}{V} = \frac{m_A + m_B}{V} = \frac{\varrho_A V + \varrho_B V}{V} = \varrho_A + \varrho_B,\tag{6.2}
$$

or for an arbitrary number of gases:

$$
\varrho = \sum_{i} \varrho_{i}; \quad \varrho_{m} = \sum_{i} \varrho_{m,i}.
$$
\n(6.3)

#### Amagat's law

Amagat's law assumes that the volumes of the component gases are additive; the interactions of the different gases are the same as the average interactions of the components. This is known as Amagat's law:

$$
V = \sum_{i} V_i. \tag{6.4}
$$

As an example, if two volumes of gas A and B at equal pressure are mixed, the pressure of the mixture stays the same, but the volumes add up (see Figure [6.3\)](#page-26-1). The density of the mixture,  $\rho$ , can be calculated as follows:

$$
\varrho = \frac{m}{V} = \frac{m}{V_A + V_B} = \frac{m}{\frac{m_A}{\varrho_A} \frac{m_B}{\varrho_B}} = \frac{m}{\frac{X_A m}{\varrho_A} \frac{X_B m}{\varrho_B}} = \frac{1}{\frac{X_A}{\varrho_A} \frac{X_B}{\varrho_B}},\tag{6.5}
$$

or for an arbitrary number of gases:

$$
\varrho = \frac{1}{\sum_{i} \frac{X_i}{\varrho_i}}; \quad \varrho_m = \frac{1}{\sum_{i} \frac{x_i}{\varrho_{m,i}}}.
$$
\n(6.6)

<span id="page-26-1"></span>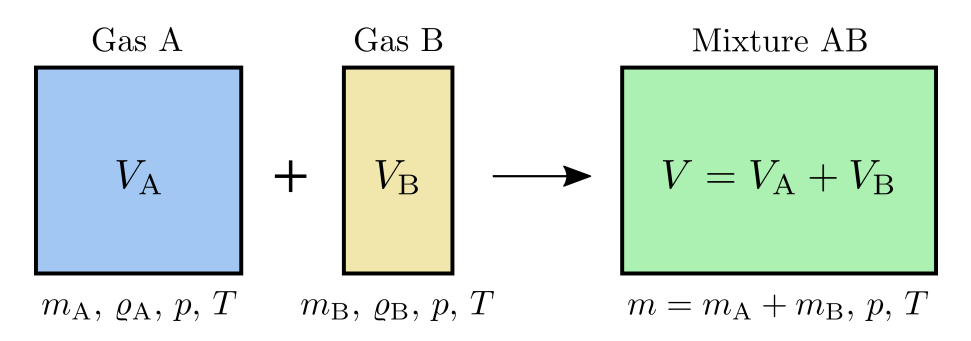

Figure 6.3: Amagat's law visualized

## Ideal gases

An ideal gas is defined as a gas whose molecules are spaced so far apart that the behavior of a molecule is not influenced by the presence of other molecules. This assumption is usually valid at low pressures and high temperatures. The ideal gas law states that, for one gas:

$$
p = \rho \frac{RT}{M}; \quad p = \rho_m RT. \tag{6.7}
$$

Using the assumption of ideal gases and either Dalton's law or Amagat's law lead to the density of the mixture,  $\rho$ , as:

$$
\varrho = \frac{p}{RT} \sum_{i} M_i x_i; \quad \varrho_m = \frac{p}{RT}.
$$
\n(6.8)

## 6.1.3 Available Models

A list of all available models can be found in the Doxygen documentation at [http://www.dumux.](http://www.dumux.org/doxygen-stable/html-3.0/modules.php) [org/doxygen-stable/html-3.0/modules.php](http://www.dumux.org/doxygen-stable/html-3.0/modules.php). The documentation includes a detailed description for every model.

## <span id="page-26-0"></span>6.2 Temporal Discretization and Solution Strategies

## 6.2.1 Temporal discretization

Our systems of partial differential equations are discretized in space and in time.

Let us consider the general case of a balance equation of the following form

<span id="page-26-2"></span>
$$
\frac{\partial m(u)}{\partial t} + \nabla \cdot \mathbf{f}(u, \nabla u) + q(u) = 0,\tag{6.9}
$$

seeking an unknown quantity u in terms of storage m, flux f and source q. All available Dumux models can be written mathematically in form of  $(6.9)$  with possibly vector-valued quantities u, m, q and a tensor-valued flux f. For the sake of simplicity, we assume scalar quantities  $u, m, q$  and a vector-valued flux f in the notation below.

For discretizing [\(6.9\)](#page-26-2) we need to choose an approximation for the temporal derivative  $\partial m(u)/\partial t$ . While many elaborate methods for this approximation exist, we focus on the simplest one of a first order difference quotient

<span id="page-27-1"></span>
$$
\frac{\partial m(u_{k/k+1})}{\partial t} \approx \frac{m(u_{k+1}) - m(u_k)}{\Delta t_{k+1}}
$$
\n(6.10)

for approximating the solution u at time  $t_k$  (forward) or  $t_{k+1}$  (backward). The question of whether to choose the forward or the backward quotient leads to the explicit and implicit Euler method, respectively. In case of the former, inserting  $(6.10)$  in  $(6.9)$  at time  $t_k$  leads to

<span id="page-27-2"></span>
$$
\frac{m(u_{k+1}) - m(u_k)}{\Delta t_{k+1}} + \nabla \cdot \mathbf{f}(u_k, \nabla u_k) + q(u_k) = 0,
$$
\n(6.11)

whereas the implicit Euler method is described as

<span id="page-27-3"></span>
$$
\frac{m(u_{k+1}) - m(u_k)}{\Delta t_{k+1}} + \nabla \cdot \mathbf{f}(u_{k+1}, \nabla u_{k+1}) + q(u_{k+1}) = 0.
$$
\n(6.12)

Once the solution  $u_k$  at time  $t_k$  is known, it is straightforward to determine  $m(u_{k+1})$  from [\(6.11\)](#page-27-2), while attempting to do the same based on [\(6.12\)](#page-27-3) involves the solution of a system of equations. On the other hand, the explicit method [\(6.11\)](#page-27-2) is stable only if the time step size  $\Delta t_{k+1}$  is below a certain limit that depends on the specific balance equation, whereas the implicit method [\(6.12\)](#page-27-3) is unconditionally stable.

#### 6.2.2 Solution strategies to solve equations

The governing equations of each model can be solved monolithically or sequentially. The basic idea of the sequential algorithm is to reformulate the equations of multi-phase flow into one equation for pressure and equations for phase/component/... transport. The pressure equation is the sum of the mass balance equations and thus considers the total flow of the fluid system. The new set of equations is considered as decoupled (or weakly coupled) and can thus be solved sequentially. The most popular sequential model is the fractional flow formulation for two-phase flow which is usually implemented applying an IMplicit Pressure Explicit Saturation algorithm (IMPES). In comparison to solving the equations monolithically, the sequential structure allows the use of different discretization methods for the different equations. The standard method used in the sequential algorithm is a cell-centered finite volume method. Further schemes, so far only available for the two-phase pressure equation, are cell-centered finite volumes with multi-point flux approximation (Mpfa-O method) and mimetic finite differences. An h-adaptive implementation of both sequential algorithms is provided for two dimensions.

## <span id="page-27-0"></span>6.3 Spatial Discretization

We discretize space with cell-centered finite volume methods [\(6.3.1](#page-28-0) ), the box method [\(6.3.2\)](#page-32-0) or a staggered grid scheme [\(6.3.3\)](#page-34-0). Grid adaption is available for both box and cell-centered finite volume method. In general, the spatial parameters, especially the porosity, have to be assigned on the coarsest level of discretization.

### <span id="page-28-0"></span>6.3.1 Cell Centered Finite Volume Methods – A Short Introduction

Cell-centered finite volume methods use the elements of the grid as control volumes. For each control volume the discrete values are determined at the element/control volume center (not required to be the barycenters).

We consider a domain  $\Omega \subset \mathbb{R}^d$ ,  $d \in \{2,3\}$  with boundary  $\Gamma = \partial \Omega$ . Within this section, we consider the following elliptic problem

<span id="page-28-1"></span>
$$
\nabla \cdot (-\mathbf{\Lambda} \nabla u) = q \quad \text{in } \Omega
$$
  
\n
$$
(-\mathbf{\Lambda} \nabla u) \cdot \mathbf{n} = v_N \quad \text{on } \Gamma_N
$$
  
\n
$$
u = u_D \quad \text{on } \Gamma_D.
$$
  
\n(6.13)

Here,  $\Lambda = \Lambda(x, u)$  is a symmetric and positive definite tensor of second rank (e.g. permeability, diffusivity, etc.),  $u = u(\mathbf{x})$  is unknown and  $q = q(\mathbf{x}, \mathbf{u})$  is a source/sink. We denote by M the mesh that results from the division of the domain  $\Omega$  into  $n_e$  control volumes  $K \subset \Omega$ . Each K is a polygonal open set such that  $K \cap L = \emptyset, \forall K \neq L$  and  $\overline{\Omega} = \cup_{K \in \mathcal{M}} \overline{K}$ .

For the derivation of the finite-volume formulation we integrate the first equation of [\(6.13\)](#page-28-1) over a control volume  $K$  and apply the Gauss divergence theorem:

$$
\int_{\partial K} \left( -\mathbf{\Lambda} \nabla u \right) \cdot \mathbf{n} \, d\Gamma = \int_{K} q \, dx. \tag{6.14}
$$

Splitting the control volume boundary  $\partial K$  into a finite number of faces  $\sigma \subset \partial K$  (such that  $\sigma = \overline{K} \cap \overline{L}$ for some neighboring control volume  $L$ ) and replacing the exact fluxes by an approximation, i.e.  $F_{K,\sigma} \approx \int_{\sigma} \left(-\mathbf{\Lambda}_{K} \nabla u\right) \cdot \mathbf{n} d\Gamma$  (here  $\mathbf{\Lambda}_{K}$  is the value of  $\mathbf{\Lambda}$  associated with control volume K), yield

<span id="page-28-2"></span>
$$
\sum_{\sigma \subset \partial K} F_{K,\sigma} = Q_K, \quad \forall K \in \mathcal{M}, \tag{6.15}
$$

where  $F_{K,\sigma}$  is the discrete flux through face  $\sigma$  flowing out of cell K and  $Q_K := \int_K q \, dx$  is the integrated source/sink term. Equation [\(6.15\)](#page-28-2) is the typical cell-centered finite-volume formulation. Finite-volume schemes differ in the way how the term  $(\Lambda_K \nabla u) \cdot \mathbf{n}$  is approximated (i.e. the choice of the fluxes  $F_{K,\sigma}$ ). Using the symmetry of the tensor  $\Lambda_K$ , this term can be rewritten as  $\nabla u \cdot \Lambda_K \mathbf{n}$ , which corresponds to the directional derivative of u in co-normal direction  $\Lambda_K$ n. In the following, the main ideas of the two-point flux approximation and the multi-point flux approximation methods are briefly described. Hereby, we restrict the discussion to the two-dimensional case.

Please also note that other types of equations, e.g. instationary parabolic problems, can be discretized by applying some time discretization scheme to the time derivatives and by using the finitevolume scheme for the flux discretization. For simplicity the discussion is restricted to the elliptic problem [\(6.13\)](#page-28-1).

#### Tpfa Method

The linear two-point flux approximation is a simple but robust cell-centered finite-volume scheme, which is commonly used in commercial software. This scheme can be derived by using the co-normal decomposition, which reads

<span id="page-28-3"></span>
$$
\mathbf{\Lambda}_{K}\mathbf{n}_{K,\sigma} = t_{K,\sigma}\mathbf{d}_{K,\sigma} + \mathbf{d}_{K,\sigma}^{\perp}, \quad t_{K,\sigma} = \frac{\mathbf{n}_{K,\sigma}^{T}\mathbf{\Lambda}_{K}\mathbf{d}_{K,\sigma}}{\mathbf{d}_{K,\sigma}^{T}\mathbf{d}_{K,\sigma}}, \quad \mathbf{d}_{K,\sigma}^{\perp} = \mathbf{\Lambda}_{K}\mathbf{n}_{K,\sigma} - t_{K,\sigma}\mathbf{d}_{K,\sigma}, \tag{6.16}
$$

#### 6 Advanced  $DuMu^x$  – Detailed Instructions

<span id="page-29-0"></span>with the tensor  $\Lambda_K$  associated with control volume K, the distance vector  $\mathbf{d}_{K,\sigma} := \mathbf{x}_{\sigma} - \mathbf{x}_K$  and  $\mathbf{d}_{K,\sigma}^T \mathbf{d}_{K,\sigma}^{\perp} = 0$ , see Figure [6.4](#page-29-0) for the used notations. The same can be done for the conormal  $\mathbf{\Lambda}_L \mathbf{n}_{L,\sigma}$ . The  $t_{K,\sigma}$  and  $t_{L,\sigma}$  are the transmissibilities associated with the face  $\sigma$ . These transmissibilities are calculated in  $\text{DuMu}^{\text{x}}$  by using the function computeTpfaTransmissibility.

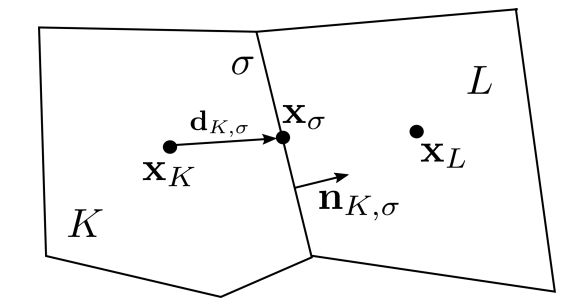

Figure 6.4: Two neighboring control volumes sharing the face  $\sigma$ .

With these notations, it follows that for each cell K and face  $\sigma$ 

$$
\nabla u \cdot \mathbf{\Lambda}_{K} \mathbf{n}_{K,\sigma} = t_{K,\sigma} \nabla u \cdot \mathbf{d}_{K,\sigma} + \nabla u \cdot \mathbf{d}_{K,\sigma}^{\perp}.
$$
 (6.17)

For the Tpfa scheme, the second part in the above equation is neglected. By using the fact that  $\nabla u \cdot \mathbf{d}_{K,\sigma} \approx u_{\sigma} - u_K$ , the discrete fluxes for face  $\sigma$  are given by

<span id="page-29-1"></span>
$$
F_{K,\sigma} = -|\sigma|t_{K,\sigma}(u_{\sigma} - u_K), \qquad F_{L,\sigma} = -|\sigma|t_{L,\sigma}(u_{\sigma} - u_L). \tag{6.18}
$$

Enforcing local flux conservation, i.e.  $F_{K,\sigma} + F_{L,\sigma} = 0$ , results in

$$
u_{\sigma} = \frac{t_{K,\sigma}u_K + t_{L,\sigma}u_L}{t_{K,\sigma} + t_{L,\sigma}}.
$$
\n(6.19)

With this, the fluxes [\(6.18\)](#page-29-1) are rewritten as

$$
F_{K,\sigma} = |\sigma| \frac{t_{K,\sigma} t_{L,\sigma}}{t_{K,\sigma} + t_{L,\sigma}} (u_K - u_L), \quad F_{L,\sigma} = |\sigma| \frac{t_{K,\sigma} t_{L,\sigma}}{t_{K,\sigma} + t_{L,\sigma}} (u_L - u_K). \tag{6.20}
$$

By neglecting the orthogonal term, the consistency of the scheme is lost for general grids, where  $\nabla u \cdot \mathbf{d}_{K,\sigma}^{\perp} \neq 0$ . The consistency is achieved only for so-called K-orthogonal grids for which  $\mathbf{d}_{K,\sigma}^{\perp} = 0$ . For such grids we deduce that

$$
\frac{t_{K,\sigma}t_{L,\sigma}}{t_{K,\sigma} + t_{L,\sigma}} = \frac{\tau_{K,\sigma}\tau_{L,\sigma}}{\tau_{K,\sigma}d_{L,\sigma} + \tau_{L,\sigma}d_{K,\sigma}},\tag{6.21}
$$

with  $\tau_{K,\sigma} := \mathbf{n}_{K,\sigma} \Lambda_K \mathbf{n}_{K,\sigma}, \tau_{L,\sigma} := \mathbf{n}_{L,\sigma} \Lambda_L \mathbf{n}_{L,\sigma}, d_{K,\sigma} := \mathbf{n}_{K,\sigma} \cdot \mathbf{d}_{K,\sigma}, \text{ and } d_{L,\sigma} := \mathbf{n}_{L,\sigma} \cdot \mathbf{d}_{L,\sigma}.$  This reduces, for the case of scalar permeability, to a distance weighted harmonic averaging of permeabilities.

#### Mpfa Method

Expressions for the face fluxes  $F_{K,\sigma}$  are obtained by introducing intermediate face unknowns  $u_{\sigma}$  in addition to the cell unknowns  $u_K$  and enforcing the physically motivated continuity of fluxes and

continuity of the solution across the faces. For a face  $\sigma$  between the two polygons K and L these conditions read:

$$
F_{K,\sigma} + F_{L,\sigma} = 0
$$
  

$$
u_{K,\sigma} = u_{L,\sigma} = u_{\sigma}.
$$
  
(6.22)

Using these conditions, the intermediate face unknowns  $u_{\sigma}$  can be eliminated and the fluxes are expressed as a function of the cell unknowns  $u_N$  and associated transmissibilities  $t_{K,\sigma}^N$ :

<span id="page-30-0"></span>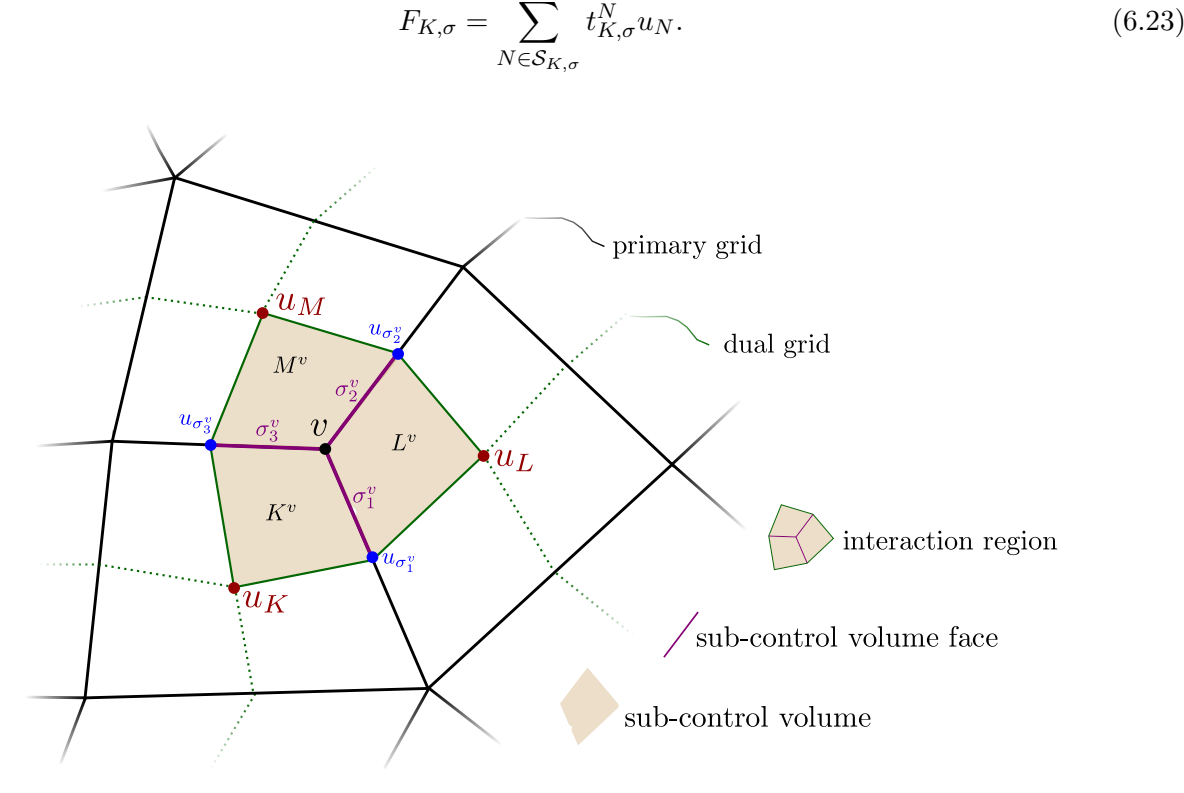

Figure 6.5: Interaction region for the Mpfa-O method. The graphic on the right illustrates how the subcontrol volume  $L^v$  and face  $\sigma_2^v$  are embedded in cell L. Note that the face stencils for all subcontrol volume faces in the depicted interaction region are  $\mathcal{S}_{\sigma_i^v} = \{K, L, M\}$ , meaning that the fluxes over the sub-control volume faces depend on the three cell unknowns  $u_K, u_L, u_M$ .

The main difference between the various finite-volume schemes available is the assembly of the face fluxes, i.e. the computation of the  $t_{K,\sigma}^N$  and the size of  $\mathcal{S}_{K,\sigma}$ . For the Tpfa, that has been presented in the last section, the stencil and transmissibilities are given as

$$
\mathcal{S}_{K,\sigma} = \{K, L\}, \quad t_{K,\sigma}^K = |\sigma| \frac{t_{K,\sigma} t_{L,\sigma}}{t_{K,\sigma} + t_{L,\sigma}}, \ t_{K,\sigma}^L = -|\sigma| \frac{t_{K,\sigma} t_{L,\sigma}}{t_{K,\sigma} + t_{L,\sigma}},
$$

with  $t_{K,\sigma}, t_{L,\sigma}$  as defined in equation [\(6.16\)](#page-28-3).

In the following, a multi-point flux approximation method (Mpfa-O method), which was introduced in Aavatsmark [\[1\]](#page-47-9), is presented. The main difference to the Tpfa scheme is the fact that a consistent discrete gradient is constructed, i.e. the term  $\nabla u \cdot \mathbf{d}_{K,\sigma}^{\perp}$  is not neglected.

#### 6 Advanced  $DuMu^x$  – Detailed Instructions

For this scheme, a dual grid is created by connecting the barycenters of the cells with the barycenters of the faces  $(d = 2)$  or the barycenters of the faces and edges  $(d = 3)$ . This divides each cell into subcontrol volumes  $K^v$ . Analogously, each face is sub-divided into sub-control volume faces  $\sigma^v$ , see Figure [6.5.](#page-30-0) We allow for piecewise constant  $\Lambda$  (denoted as  $\Lambda_K$  for each cell K) and construct discrete gradients  $\nabla_{\mathcal{D}}^{K^v} u$  (per sub-control volume  $K^v$ ). In the following, we restrict our discussion to the two-dimensional setup that is shown in Figure [6.5.](#page-30-0) Here, the discrete gradients are constructed to be consistent such that the following conditions hold:

$$
\nabla_{\mathcal{D}}^{K^v} u \cdot (\mathbf{x}_{\sigma_1^v} - \mathbf{x}_K) = u_{\sigma_1^v} - u_K, \quad \nabla_{\mathcal{D}}^{K^v} u \cdot (\mathbf{x}_{\sigma_3^v} - \mathbf{x}_K) = u_{\sigma_3^v} - u_K. \tag{6.24}
$$

Thus, a discrete gradient (for sub-control volume  $K<sup>v</sup>$ ) that fulfills these conditions is given as

$$
\nabla_{\mathcal{D}}^{K^v} u = \mathbb{D}_{K^v}^{-T} \begin{bmatrix} u_{\sigma_1^v} - u_K \\ u_{\sigma_3^v} - u_K \end{bmatrix}, \quad \text{with } \mathbb{D}_{K^v} := \begin{bmatrix} \mathbf{x}_{\sigma_1^v} - \mathbf{x}_K & \mathbf{x}_{\sigma_3^v} - \mathbf{x}_K \end{bmatrix}.
$$
 (6.25)

This enables us to write the discrete flux across  $\sigma_1^v$  from cell K as follows:

$$
F_{K,\sigma_1^v} := -|\sigma_1^v| \mathbf{n}_{\sigma_1^v}^T \mathbf{\Lambda}_K \nabla_D^{K^v} u. \tag{6.26}
$$

Inserting the discrete gradient, yields

<span id="page-31-0"></span>
$$
F_{K,\sigma_1^v} = \omega_{K,\sigma_1^v \sigma_1^v} (u_K - u_{\sigma_1^v}) + \omega_{K,\sigma_1^v \sigma_3^v} (u_K - u_{\sigma_3^v}),
$$
\n
$$
(6.27)
$$

with  $(\omega_{K,\sigma_1^v\sigma_1^v}, \omega_{K,\sigma_1^v\sigma_3^v})^T = |\sigma_1^v|\mathbb{D}_{K^v}^{-1}\Lambda_K\mathbf{n}_{\sigma_1^v}$ . These values are calculated in DuMu<sup>x</sup> by using the function computeMpfaTransmissibility.

To deduce a cell-centered scheme, the introduced face unknowns  $u_{\sigma_i^v}$  have to be eliminated. This is done by enforcing flux continuity for each sub-control volume face, i.e.

$$
F_{K,\sigma_1^v} + F_{L,\sigma_1^v} = 0,\t\t(6.28)
$$

$$
F_{K,\sigma_3^v} + F_{M,\sigma_3^v} = 0,\t\t(6.29)
$$

$$
F_{L,\sigma_2^v} + F_{M,\sigma_2^v} = 0. \tag{6.30}
$$

This results in a system of equations for the face unknowns  $\mathbf{u}_{\sigma}$ 

$$
\mathbb{A}^{3\times 3}\mathbf{u}_{\sigma} = \mathbb{B}^{3\times 3}\mathbf{u},\tag{6.31}
$$

where **u** contains the three cell unknowns  $u_K$ ,  $u_L$ ,  $u_M$  and  $\mathbf{u}_{\sigma}$  the three face unknowns  $u_{\sigma_1^v}, u_{\sigma_2^v}, u_{\sigma_3^v}$ . Inserting these face unknowns into the flux expression [\(6.27\)](#page-31-0) yields

$$
F_{K,\sigma_i^v} = \sum_{N \in \{K, L, M\}} t_{K,\sigma_i^v}^N u_N = \mathbf{t}_{K,\sigma_i^v} \cdot \mathbf{u},\tag{6.32}
$$

for each cell K and sub-control volume face  $\sigma_i^v$ .

<span id="page-32-1"></span>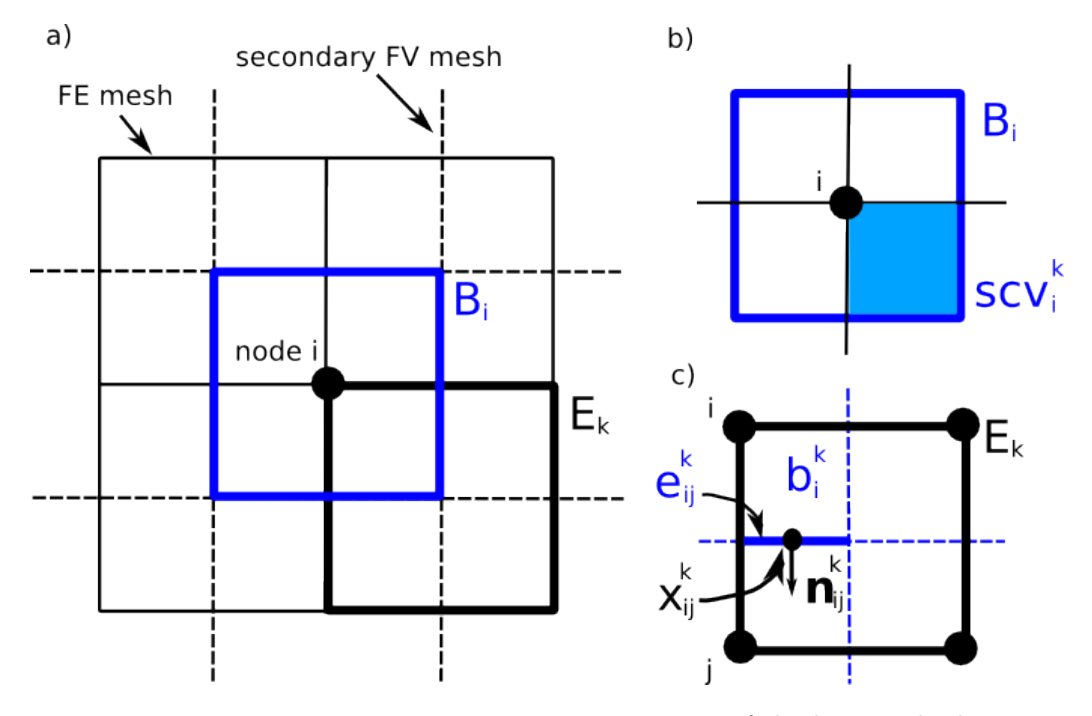

Figure 6.6: Discretization of the box method

## <span id="page-32-0"></span>6.3.2 Box Method – A Short Introduction

The so called box method unites the advantages of the finite-volume (FV) and finite-element (FE) methods.

First, the model domain  $\Omega$  is discretized with a FE mesh consisting of nodes i and corresponding elements  $E_k$ . Then, a secondary FV mesh is constructed by connecting the midpoints and barycenters of the elements surrounding node i creating a box  $B_i$  around node i (see Figure [6.6a](#page-32-1)).

The FE mesh divides the box  $B_i$  into subcontrolvolumes (scv's)  $b_i^k$  (see Figure [6.6b](#page-32-1)). Figure [6.6c](#page-32-1) shows the finite element  $E_k$  and the scv's  $b_i^k$  inside  $E_k$ , which belong to four different boxes  $B_i$ . Also necessary for the discretization are the faces of the subcontrolvolumes (scvf's)  $e_{ij}^k$  between the scv's  $b_i^k$ and  $b_j^k$ , where  $|e_{ij}^k|$  is the length of the scvf. The integration points  $x_{ij}^k$  on  $e_{ij}^k$  and the outer normal vector  $\mathbf{n}_{ij}^k$  are also to be defined (see Figure [6.6c](#page-32-1)).

The advantage of the FE method is that unstructured grids can be used, while the FV method is mass conservative. The idea is to apply the FV method (balance of fluxes across the interfaces) to each FV box  $B_i$  and to get the fluxes across the interfaces  $e_{ij}^k$  at the integration points  $x_{ij}^k$  from the FE approach. Consequently, at each scvf the following expression results:

$$
f(\tilde{u}(x_{ij}^k)) \cdot \mathbf{n}_{ij}^k |e_{ij}^k| \quad \text{with} \quad \tilde{u}(x_{ij}^k) = \sum_i N_i(x_{ij}^k) \cdot \hat{u}_i. \tag{6.33}
$$

In the following, the discretization of the balance equation is going to be derived. From the REYNOLDS transport theorem follows the general balance equation:

6 Advanced  $DuMu^x$  – Detailed Instructions

$$
\underbrace{\int_{\Omega} \frac{\partial}{\partial t} u \, dx}_{1} + \underbrace{\int_{\partial \Omega} (\mathbf{v}u + \mathbf{w}) \cdot \mathbf{n} \, d\Gamma}_{2} = \underbrace{\int_{\Omega} q \, dx}_{3}
$$
(6.34)

$$
f(u) = \int_{\Omega} \frac{\partial u}{\partial t} dx + \int_{\Omega} \nabla \cdot \underbrace{[\mathbf{v}u + \mathbf{w}(u)]}_{F(u)} dx - \int_{\Omega} q dx = 0
$$
 (6.35)

where term 1 describes the changes of entity u within a control volume over time, term 2 the advective, diffusive and dispersive fluxes over the interfaces of the control volume and term 3 is the source and sink term.  $\Omega$  denotes the model domain and  $F(u) = F(\mathbf{v}, p) = F(\mathbf{v}(x, t), p(x, t)).$ 

Like the FE method, the box method follows the principle of weighted residuals. In the function  $f(u)$  the unknown u is approximated by discrete values at the nodes of the FE mesh  $\hat{u}_i$  and linear basis functions  $N_i$  yielding an approximate function  $f(\tilde{u})$ . For  $u \in \{v, p, x^{\kappa}\}\$ this means:

$$
\tilde{p} = \sum_{i} N_i \hat{p}_i \qquad (6.36) \qquad \nabla \tilde{p} = \sum_{i} \nabla N_i \hat{p}_i \qquad (6.39)
$$

$$
\tilde{\mathbf{v}} = \sum_{i} N_i \hat{\mathbf{v}}_i \tag{6.37}
$$
\n
$$
\nabla \tilde{\mathbf{v}} = \sum_{i} \nabla N_i \hat{\mathbf{v}}_i \tag{6.40}
$$

$$
\tilde{x}^{\kappa} = \sum_{i} N_{i} \hat{x}_{i}^{\kappa} \qquad (6.38) \qquad \nabla \tilde{x}^{\kappa} = \sum_{i} \nabla N_{i} \hat{x}_{i}^{\kappa}. \qquad (6.41)
$$

Due to the approximation with node values and basis functions the differential equations are not exactly fulfilled anymore but a residual  $\varepsilon$  is produced.

$$
f(u) = 0 \qquad \Rightarrow \qquad f(\tilde{u}) = \varepsilon \tag{6.42}
$$

Application of the principle of weighted residuals, meaning the multiplication of the residual  $\varepsilon$  with a weighting function  $W_j$  and claiming that this product has to vanish within the whole domain,

$$
\int_{\Omega} \varepsilon W_j \, dx \stackrel{!}{=} 0 \quad \text{with} \quad \sum_j W_j = 1 \tag{6.43}
$$

yields the following equation:

<span id="page-33-1"></span>
$$
\int_{\Omega} \frac{\partial \tilde{u}}{\partial t} W_j \, dx + \int_{\Omega} \left[ \nabla \cdot F(\tilde{u}) \right] W_j \, dx - \int_{\Omega} q W_j \, dx = \int_{\Omega} \varepsilon W_j \, dx = 0. \tag{6.44}
$$

For standard Galerkin schemes, the weighting functions  $W_j$  are chosen the same as the ansatz functions  $N_i$ . However, this does not yield a locally mass-conservative scheme. Therefore, for the Box method, the weighting functions  $W_j$  are chosen as the piece-wise constant functions over a control volume box  $B_j$ , i.e.

<span id="page-33-0"></span>
$$
W_j(x) = \begin{cases} 1 & x \in B_j \\ 0 & x \notin B_j. \end{cases} \tag{6.45}
$$

Thus, the Box method is a Petrov-Galerkin scheme, where the weighting functions do not belong to the same function space than the ansatz functions.

Inserting definition  $(6.45)$  into equation  $(6.44)$  and using the GREEN-GAUSSIAN integral theorem results in

<span id="page-34-1"></span>
$$
\int_{B_j} \frac{\partial \tilde{u}}{\partial t} dx + \int_{\partial B_j} F(\tilde{u}) \cdot \mathbf{n} d\Gamma_{B_j} - \int_{B_j} q dx = 0,
$$
\n(6.46)

which has to hold for every box  $B_i$ .

The first term in equation [\(6.46\)](#page-34-1) can be written as

$$
\int_{B_j} \frac{\partial \tilde{u}}{\partial t} dx = \frac{d}{dt} \int_{B_j} \sum_i \hat{u}_i N_i dx = \sum_i \frac{\partial \hat{u}_i}{\partial t} \int_{B_j} N_i dx.
$$
\n(6.47)

Here, a mass lumping technique is applied by assuming that the storage capacity is reduced to the nodes. This means that the integrals  $\tilde{M}_{i,j} = \int_{B_j} N_i \, dx$  are replaced by some mass lumped terms  $M_{i,j}^{lump}$ i,j which are defined as

$$
M_{i,j}^{lump} = \begin{cases} |B_j| & j = i\\ 0 & j \neq i, \end{cases}
$$
 (6.48)

where  $|B_j|$  is the volume of the FV box  $B_j$  associated with node j. The application of this assumption yields

$$
|B_j|\frac{\partial \hat{u}_j}{\partial t} + \int_{\partial B_j} F(\tilde{u}) \cdot \mathbf{n} \, d\Gamma_{B_j} - Q_j = 0, \tag{6.49}
$$

where  $Q_j$  is an approximation (using some quadrature rule) of the integrated source/sink term  $\int_{B_j} q \, dx$ .

Using an implicit Euler time discretization finally leads to the discretized form which will be applied to the mathematical flow and transport equations:

<span id="page-34-2"></span>
$$
|B_j| \frac{\hat{u}_j^{n+1} - \hat{u}_j^n}{\Delta t} + \int_{\partial B_j} F(\tilde{u}^{n+1}) \cdot \mathbf{n} \, d\Gamma_{B_j} - Q_j^{n+1} = 0. \tag{6.50}
$$

Equation [\(6.50\)](#page-34-2) has to be fulfilled for each box  $B_i$ .

## <span id="page-34-0"></span>6.3.3 Staggered Grid – A Short Introduction

The staggered-grid or marker-and-cell method uses a finite volume method with different control volumes for different equations. There are control volumes centered around the scalar primary variables. They correspond to the finite volume mesh. Additionally, there are control volumes located around the x, y and (in 3D) z velocity components which are shifted in the x, y and z direction, such that the velocity components are located on the edges of the cell-centered finite volume mesh (see Figure [6.7\)](#page-35-1). As for the cell-centered method, the fluxes are evaluated at the edges of each control volume with a two-point flux approximation, cf. [6.3.1.](#page-28-0)

The staggered-grid method is robust, mass conservative, and free of pressure oscillations but should, as the cell-centered TPFA method, only be applied for structured grids. Currently, all free-flow models in DuMu<sup>x</sup> use the staggered-grid discretization.

6 Advanced  $DuMu^x$  – Detailed Instructions

<span id="page-35-1"></span>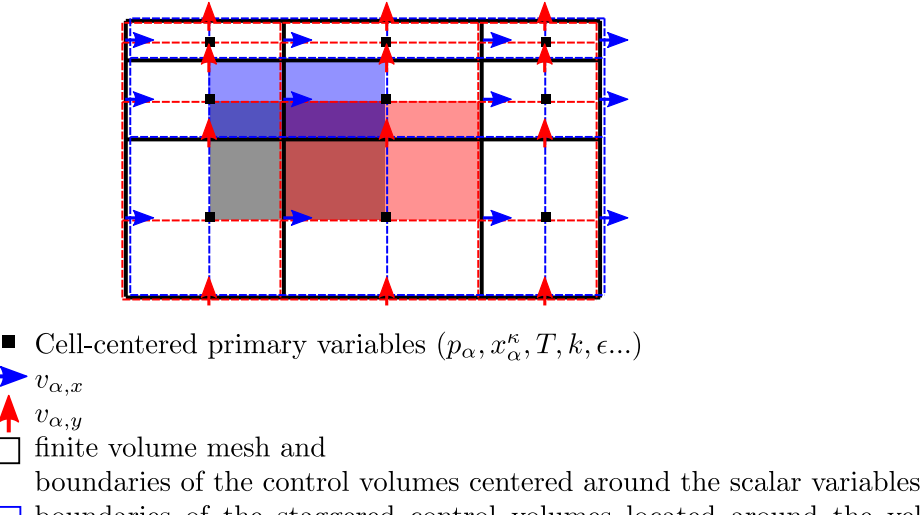

- $\Box$  boundaries of the staggered control volumes located around the velocity xcomponent
- $\Box$  boundaries of the staggered control volumes located around the velocity ycomponent
- Figure 6.7: Discretization of the staggered-grid method. The figure shows the different control volume arrangements, which are staggered with respect to each other. There are the control volumes centered around the scalar primary variables in black, the control volumes located around the x-component of the velocity in blue and the control volumes located around the y-components of the velocity in red. The control volume boundaries are given by lines. Additionally, there is one shaded example control volume each.

In the two-dimensional free-flow models, the continuity equation is discretized using the black control volumes, the x-component of the momentum equation is discretized using the blue control volumes and the  $y$ -component is discretized using the red control volumes. In three dimensions this works analogously.

## <span id="page-35-0"></span>6.4 Steps of a DuMu<sup>x</sup> Simulation

This chapter is supposed to give a short overview over how things are "handed around" in DuMu<sup>x</sup>. It is not a comprehenisve guide through the modeling framework of  $DuMu^x$ , but hopefully it will help getting to grips with it.

In Section [6.4.1](#page-35-2) the structure of DuMu<sup>x</sup> is shown from a *content* point of view.

## <span id="page-35-2"></span>6.4.1 Structure – by Content

In Figure [6.8,](#page-36-1) the algorithmic representations of a monolithical solution scheme is illustrated down to the element level.

## 6.4.2 Structure – by Implementation

A possible starting point to understand how the above mentioned algorithm is implemented within Du-Mu<sup>x</sup> , is the example main file [https://git.iws.uni-stuttgart.de/dumux-repositories/dumux-cou](https://git.iws.uni-stuttgart.de/dumux-repositories/dumux-course/releases/3.0/exercises/exercise-mainfile/exercise_1p_a.cc)rse/

<span id="page-36-1"></span>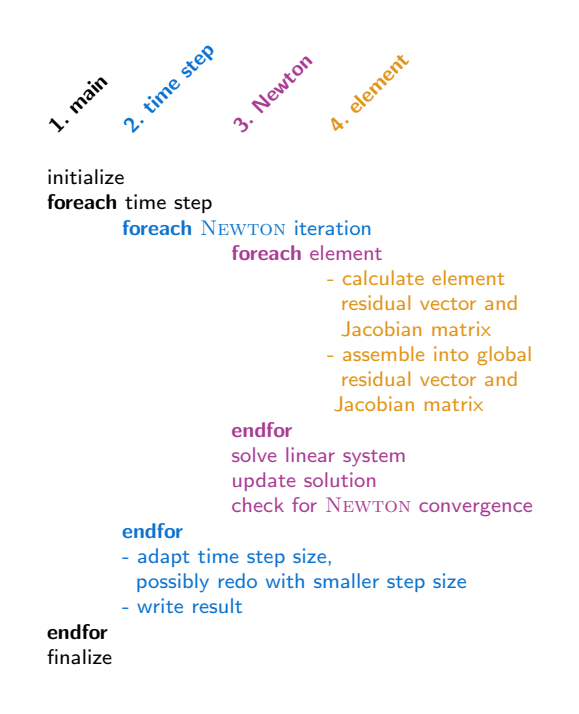

Figure 6.8: Structure of a monolithical solution scheme in  $\text{DuMu}^{\text{x}}$ .

[releases/3.0/exercises/exercise-mainfile/exercise\\_1p\\_a.cc](https://git.iws.uni-stuttgart.de/dumux-repositories/dumux-course/releases/3.0/exercises/exercise-mainfile/exercise_1p_a.cc)

## <span id="page-36-0"></span>6.5 Property System

A high level overview over the property system's design and principle ideas are given, then follows a reference and a self-contained example.

## 6.5.1 Motivation and features

The DuMu<sup>x</sup> property system is a traits system which allows easy inheritance.

In the context of the DuMu<sup>x</sup> property system, a property is an arbitrary class body which may contain type definitions, values and methods.

Just like normal classes, properties can be arranged in hierarchies. In the context of the DuMu<sup>x</sup> property system, nodes of the inheritance hierarchy are called type tags.

It also supports property nesting. Property nesting means that the definition of a property can depend on the value of other properties which may be defined for arbitrary levels of the inheritance hierarchy.

## 6.5.2 How-to

All source files which use the property system should include the header file dumux/common/propertysystem. hh. Declaration of type tags and property tags as well as defining properties must be done inside the

namespace Dumux::Properties.

### Defining Type Tags

New nodes in the type tag hierarchy can be defined in the TTag namespace using

```
1 // Create new type tags
2 namespace TTag {
3 struct NewTypeTagName { using InheritsFrom = std::tuple<BaseTagName1, BaseTagName2, ...>; };
```
} // end namespace TTag

where the InheritsFrom alias is optional. To avoid inconsistencies in the hierarchy, each type tag may be defined only once for a program. If you call GetProp the property system will first look for the properties defined in BaseTagName1 in the InheritsFrom list. If a defined property is found this property is returned. If no defined property is found the search will continue in the ancestors of BaseTagName1. If again no defined property is found the search will continue in the second BaseTagName2 in the list, and so on. If no defined property is found at all, a compiler error is triggered.

Example:

```
1 namespace Dumux {
2 namespace Properties {
3 namespace TTag {
4 struct MyBaseTypeTag1 {};
5 struct MyBaseTypeTag2 {};
6
7 struct MyDerivedTypeTag { using InheritsFrom = std::tuple<MyBaseTypeTag1, MyBaseTypeTag2>; };
8 } // end namespace TTag
9 }}
```
## Defining new Property Tags

New property tags are defined using

```
1 template<class TypeTag, class MyTypeTag>
2 struct NewPropTagName { using type = UndefinedProperty; };
   Example:
1 namespace Dumux {
2 namespace Properties {
3 template<class TypeTag, class MyTypeTag>
4 struct MyPropertyTag { using type = UndefinedProperty; };
5 }}
```
If you need to forward declare a property use

```
1 // forward declaration
```

```
2 template<class TypeTag, class MyTypeTag>
```

```
3 struct NewPropTagName;
```
## Defining Properties

The value of a property on a given node of the type tag hierarchy is defined using

```
1 template<class TypeTag>
2 struct PropertyTagName<TypeTag, TTag::TypeTagName>
3 {
4 // arbitrary body of a struct
5 };
```
This means a property is defined for a specific type tag node TTag::TypeTagName by providing a partial template specialization of PropertyTagName. The body typically contains either the alias type, or a data member value. However, you can of course write in the body whatever you like.

```
1 template<class TypeTag>
 2 struct PropertyTagName<TypeTag, TTag::TypeTagName> { using type = type; };
3
4 template<class TypeTag>
 5 struct PropertyTagName<TypeTag, TTag::TypeTagName> { static constexpr bool value = booleanValue; };
 6
7 template<class TypeTag>
 8 struct PropertyTagName<TypeTag, TTag::TypeTagName> { static constexpr int value = integerValue; };
    Example:
1 namespace Dumux {
2 namespace Properties {
3
4 // Create new type tag
5 namespace TTag {
6 struct MyTypeTag {};
7 }
8
9 // Define some properties
10 template<class TypeTag, class MyTypeTag> struct MyCustomProperty { using type = UndefinedProperty; };
11 template<class TypeTag, class MyTypeTag> struct MyType { using type = UndefinedProperty; };
12 template<class TypeTag, class MyTypeTag> struct MyBoolValue { using type = UndefinedProperty; };
13 template<class TypeTag, class MyTypeTag> struct MyIntValue { using type = UndefinedProperty; };
14 template<class TypeTag, class MyTypeTag> struct MyScalarValue { using type = UndefinedProperty; };
15
16 // Set the properties for the new type tag
17 template<class TypeTag>
18 struct MyCustomProperty<TypeTag, TTag::MyTypeTag>
19 {
20 static void print()
21 { std::cout << "Hello, World!\n"; }
22 };
23
24 template<class TypeTag>
25 struct MyType<TypeTag, TTag::MyTypeTag> { using type = unsigned int; };
26
27 template<class TypeTag>
28 struct MyBoolValue<TypeTag, TTag::MyTypeTag> { static constexpr bool value = true; };
29930 template<class TypeTag>
31 struct MyIntValue<TypeTag, TTag::MyTypeTag> { static constexpr int value = 12345; };
32
33 template<class TypeTag>
34 struct MyScalarValue<TypeTag, TTag::MyTypeTag> { static constexpr double value = 12345.67890; };
```
#### Retrieving Property Values

}}

The type of a property can be retrieved using

using Prop = GetProp<TypeTag, Properties::PropertyTag>;

There is a helper struct and a helper function to retrieve the type and value members of a property

```
1 using PropType = GetPropType<TypeTag, Properties::PropertyTag>;
```

```
2 constexpr auto propValue = getPropValue<TypeTag, Properties::PropertyTag>();
```
Example:

```
1 template <TypeTag>
2 class MyClass {
3 // retrieve the ::value attribute of the 'UseMoles' property
4 static constexpr bool useMoles = getPropValue<TypeTag, Properties::UseMoles>();
5 static constexpr bool useMoles2 = GetProp<TypeTag, Properties::UseMoles>::value; // equivalent
6
7 // retrieve the ::type attribute of the 'Scalar' property
8 using Scalar = GetPropType<TypeTag, Properties::Scalar>;
9 using Scalar2 = GetProp<TypeTag, Properties::Scalar>::type; // equivalent
10 };
```
#### Nesting Property Definitions

Inside property definitions there is access to all other properties which are defined somewhere on the type tag hierarchy. The node for which the current property is requested is available via the template argument TypeTag. Inside property class bodies GetPropType can be used to retrieve other properties and create aliases.

Example:

```
1 template<class TypeTag>
2 struct Vector<TypeTag, TTag::MyModelTypeTag>
3 {
4 using Scalar = GetPropType<TypeTag, Properties::Scalar>;
5 using type = std::vector<Scalar>;<br>6 }:
   6 };
```
## 6.5.3 A Self-Contained Example

As a concrete example, let us consider some kinds of cars: Compact cars, sedans, trucks, pickups, military tanks and the Hummer-H1 sports utility vehicle. Since all these cars share some characteristics, it makes sense to inherit those from the closest matching car type and only specify the properties which are different. Thus, an inheritance diagram for the car types above might look like outlined in Figure [6.9a.](#page-40-0)

Using the  $\text{DuMu}^x$  property system, this inheritance hierarchy is defined by:

```
7 #include <dumux/common/propertysystem.hh>
8 #include <iostream>
9
10 namespace Dumux {
11 namespace Properties {
12 namespace TTag{
13 struct CompactCar {};
14 struct Truck {};
15 struct Tank {};
16
17 struct Sedan { using InheritsFrom = std::tuple<CompactCar>; };
18 struct Pickup { using InheritsFrom = std::tuple<Truck, Sedan>; };
19 struct HummerH1 { using InheritsFrom = std::tuple<Tank, Pickup>; };
20 }}} // end namespace TTag
```
Figure [6.9b](#page-40-1) lists a few property names which make sense for at least one of the nodes of Figure [6.9a.](#page-40-0) These property names can be defined as follows:

<span id="page-40-1"></span><span id="page-40-0"></span>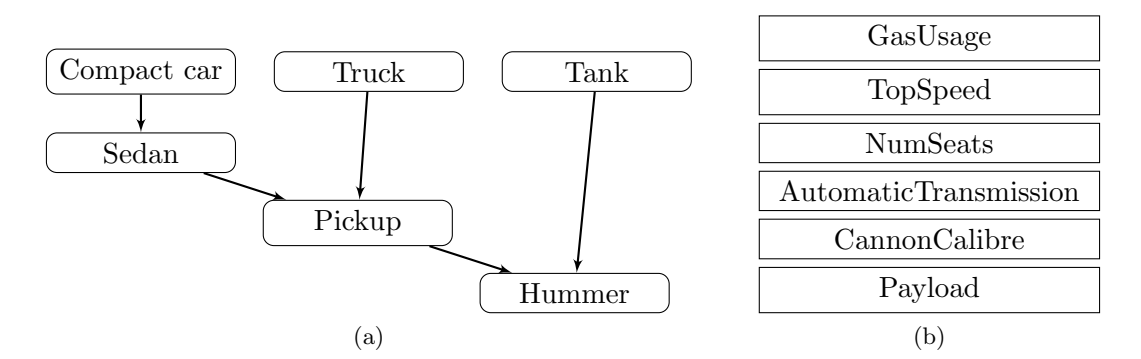

Figure 6.9: (a) A possible property inheritance graph for various kinds of cars. The lower nodes inherit from higher ones; Inherited properties from nodes on the right take precedence over the properties defined on the left. (b) Property names which make sense for at least one of the car types of (a).

```
21 template<class TypeTag, class MyTypeTag>
22 struct TopSpeed { using type = UndefinedProperty; }; // [km/h]23 template<class TypeTag, class MyTypeTag>
24 struct NumSeats { using type = UndefinedProperty; }; // []
25 template<class TypeTag, class MyTypeTag>
26 struct CanonCaliber { using type = UndefinedProperty; }; // [mm]
27 template<class TypeTag, class MyTypeTag>
28 struct GasUsage { using type = UndefinedProperty; }; // [l/100km]
29 template<class TypeTag, class MyTypeTag>
30 struct AutomaticTransmission { using type = UndefinedProperty; }; // true/false
31 template<class TypeTag, class MyTypeTag>
```
32 struct Payload { using type = UndefinedProperty; }; // [t]

So far, the inheritance hierarchy and the property names are completely separate. What is missing is setting some values for the property names on specific nodes of the inheritance hierarchy. Let us assume the following:

- For a compact car, the top speed is the gas usage in  $1/100 \text{km}$  times 30, the number of seats is 5 and the gas usage is  $4\frac{1}{100 \text{km}}$ .
- A truck is by law limited to 100 km/h top speed, the number of seats is 2, it uses  $18\frac{1}{100\text{km}}$  and has a cargo payload of 35 t.
- A tank exhibits a top speed of  $60 \text{ km/h}$ , uses  $65 \frac{1}{100 \text{ km}}$  and features a 120 mm diameter canon
- A sedan has a gas usage of  $7\frac{1}{100}$ km, as well as an automatic transmission, in every other aspect it is like a compact car.
- A pick-up truck has a top speed of  $120 \text{ km/h}$  and a payload of 5t. In every other aspect it is like a sedan or a truck but if in doubt, it is more like a truck.
- The Hummer-H1 SUV exhibits the same top speed as a pick-up truck. In all other aspects it is similar to a pickup and a tank, but, if in doubt, more like a tank.

Using the  $DuMu^x$  property system, these assumptions are formulated using

```
33 template<class TypeTag>
34 struct TopSpeed<TypeTag, TTag::CompactCar>
35 {static constexpr int value = getPropValue<TypeTag, Properties::GasUsage>() * 30};
36
37 template<class TypeTag>
38 struct NumSeats<TypeTag, TTag::CompactCar> { static constexpr int value = 5; };
39
40 template<class TypeTag>
41 struct GasUsage<TypeTag, TTag::CompactCar> { static constexpr int value = 4; };
42
43 template<class TypeTag>
44 struct TopSpeed<TypeTag, TTag::Truck> { static constexpr int value = 100; };
45
46 template<class TypeTag>
47 struct NumSeats<TypeTag, TTag::Truck> { static constexpr int value = 2; };
48
49 template<class TypeTag>
50 struct GasUsage<TypeTag, TTag::Truck> { static constexpr int value = 18; };
51
52 template<class TypeTag>
53 struct Payload<TypeTag, TTag::Truck> { static constexpr int value = 35; };
54
55 template<class TypeTag>
56 struct TopSpeed<TypeTag, TTag::Tank> { static constexpr int value = 60; };
57
58 template<class TypeTag>
59 struct GasUsage<TypeTag, TTag::Tank> { static constexpr int value = 65; };
60
61 template<class TypeTag>
62 struct CanonCaliber<TypeTag, TTag::Tank> { static constexpr int value = 120; };
63
64 template<class TypeTag>
65 struct GasUsage<TypeTag, TTag::Sedan> { static constexpr int value = 7; };
66
67 template<class TypeTag>
68 struct AutomaticTransmission<TypeTag, TTag::Sedan> { static constexpr bool value = true; };
69
70 template<class TypeTag>
71 struct TopSpeed<TypeTag, TTag::Pickup> { static constexpr int value = 120; };
72
73 template<class TypeTag>
74 struct Payload<TypeTag, TTag::Pickup> { static constexpr int value = 5; };
75
76 template<class TypeTag>
77 struct TopSpeed<TypeTag, TTag::HummerH1>
78 { static constexpr int value = getPropValue<TypeTag, TTag::Pickup::TopSpeed<TypeTag>>(); };
```
Now property values can be retrieved and some diagnostic messages can be generated. For example int main()

```
80 {
81 std::cout << "top speed of sedan: " << getPropValue<Properties::TTag::Sedan, Properties::TopSpeed>() << "\n";
82 std::cout << "top speed of truck: " << getPropValue<Properties::TTag::Truck, Properties::TopSpeed>() << "\n";<br>83 }
83 }
```
will yield the following output:

\$ top speed of sedan: 210 \$ top speed of truck: 100

## <span id="page-42-0"></span>6.6 Input and Output

This section briefly explains grid generation in  $\text{DuMu}^x$ , summarizes the grid formats that can be used by DuMu<sup>x</sup> and introduces the DuMu<sup>x</sup> GridManager. Finally, this section informs about handling output in DuMu<sup>x</sup>.

## 6.6.1 Supported grid file formats

DuMu<sup>x</sup> can read grids from file using the Dune Grid Format (DGF), the Gmsh mesh format (MSH), or the Eclipse grid format (GRDECL). Using the class Dumux:: VTKReader, DuMu<sup>x</sup> has experimental support for reading grids and data from VTK files.

### Dune Grid Format

Most of our DuMu<sup>x</sup> tests use the Dune Grid Format (DGF) to read in grids. A detailed description of the DGF format and some examples can be found in the DUNE doxygen documentation (Modules  $\rightarrow$  $I/O \rightarrow$  **Dune Grid Format (DGF)**). To generate larger or more complex DGF files, we recommend to write your own scripts, e.g, in C++, Matlab or Python.

The DGF format can also be used to read in spatial parameters defined on the grid. These parameters can be defined on nodes as well as on the elements. An example for predefined parameters on a grid can be found in dumux/test/porousmediumflow/co2/implicit/.

#### Gmsh Mesh Format

Gmsh is an open-source flexible grid generator for unstructured finite-element meshes ([\[10\]](#page-47-10), [http:](http://geuz.org/gmsh/) [//geuz.org/gmsh/](http://geuz.org/gmsh/)). DuMu<sup>x</sup> supports the default Gmsh mesh format (MSH). For the format specifics and how to create grids with Gmsh, e.g., using the provided GUI, we refer to the Gmsh documentation (<http://geuz.org/gmsh/doc/texinfo/gmsh.html>).

The MSH format can contain element and boundary markers defined on the grid. Thus, boundaries can be easily marked as, e.g., inflow boundaries using Gmsh. Further, the format supports higher order elements. They can be used to create boundary parametrization supported by, e.g., the grid manager UGGrid. An example can be found in dumux/test/io/gridmanager.

### Eclipse Grid Format

The Eclipse Grid Format (GRDECL) is commonly used for corner-point grids. Such grids consist of hexahedra, which are described by eight points on so-called pillars. A special feature of corner-point geometries is that points on pillars can degenerate, meaning that two neighboring points on a pillar can coincide. Furthermore, faces are, in general, bi-linear and cells can be non-convex. This allows for the accurate description of faults, layers, or wells, occurring in geological environments.

Furthermore, petrophysical properties can be defined (for each cell), by using eclipse-specific keywords, e.g. PORO, PERMX, PERMY.

DuMu<sup>x</sup> supports the Eclipse Grid Format by using the opm-grid module (see ([https://opm-project](https://opm-project.org). [org](https://opm-project.org)). An example can be found in dumux/test/porousmediumflow/2p/implicit/cornerpoint.

### Other Grid Formats

Grid formats other than DGF, MSH, GRDECL, VTK will have to be converted to the DGF, MSH, GRDECL, VTK format before they can be used in DuMu<sup>x</sup>. If conversion is not an option, another possibility would be to write your own GridManagers. Examples of other grid formats, which have previously been either converted or custom-created in DuMu<sup>x</sup>, are ArtMesh grids (fractured network grids), and ICEM grids (CAD developed grids).

## **6.6.2 The DuMu<sup>x</sup>** GridManager

The Dumux::GridManager class constructs the grid from information in the input file and handles the data. Currently, supported Dune grid interface implementations are YaspGrid, OneDGrid, dune-uggrid, dune-alugrid, dune-foamgrid, dune-subgrid, opm-grid (cornerpoint grids) and dune-spgrid. Grids can be constructed from a DGF or MSH file by simply providing the filename to the grid in the Grid group  $\frac{1}{1}$  $\frac{1}{1}$  $\frac{1}{1}$  of the input file:

1 [Grid]

```
2 File = mydgfgrid.dgf
```
If you are using an unstructured grid interface like UGGrid or ALUGrid, constructing a grid from a MSH is just changing a line:

- 1 [Grid]
- 2 File = mygmshgrid.msh

DuMu<sup>x</sup> will tell you in case your selected grid manager does not support reading MSH files. You want to initially refine your grid? It's just adding a line:

- 1 [Grid]
- 2 File = mydgfgrid.dgf
- 3 Refinement = 4

When reading a MSH file, further parameters are recognized. Verbose enables verbose output on grid construction when set to 1. BoundarySegments enables reading parameterized boundaries. PhysicalEntities enables reading boundary and element flags.

## Parameters specific to the grid implementation

The Dumux::GridManager supports also a selection of parameters that are specific to the chosen grid manager. To give an example, we take a look at the unstructured grid UGGrid. UGGrid supports red-green refinement per default. One can turn off the green closure by setting the grid's closure type

```
1 [Grid]
2 File = mydgfgrid.dgf
3 ClosureType = None # or Green
```
For all available parameters see the Doxygen documentation.

<span id="page-43-0"></span> $<sup>1</sup>$ Note, that group name Grid is the default group name and can be customized in your problem changing the string</sup> property GridParameterGroup. This way, it is possible, e.g., for problems with more than one grid, to set different group names for each grid, thus configuring them separately.

#### Structured grids

If you want to construct a structured grid without using a specific grid file, insert the following into the input file:

```
1 [Grid]
```

```
2 LowerLeft = 000
```
3 UpperRight = 11 1

```
4 Cells = 1010 20
```
where LowerLeft is a vector to the lower left corner of the grid and UpperRight a vector to the upper right corner. Cells is a vector with the number of cells in each coordinate direction. Note, that for a grid in a two-dimensional world, the vectors only have two entries.

Depending on the grid manager, further parameters are recognized. UGGrid, for example, supports simplex elements as well as hexahedral elements (called "cube" in DUNE). When creating a structured grid, we can select the cell type as follows

```
1 [Grid]
2 LowerLeft = 0003 UpperRight = 11 1
4 Cells = 1010 20
5 CellType = Cube # or Simplex
```
For all available parameters see the Doxygen documentation.

#### Other DuMu<sup>x</sup> GridManagers

- CakeGridManager: Provides a method to create a piece of cake grid.
- CpGridManager: Reads the GRDECL file and generates a corner-point grid.
- SubgridGridManager: Creates a dune-subgrid for some given host grid.

## 6.6.3 Input and Output formats

## VTK file format

Dumux allows to write out simulation results via the VtkOutputModule. For every print-out step, a single VTU file is created. For parallel simulations one file per print-out step is generated for each processor. The PVD file groups the single VTU files and contains additionally the time step information. The VTK file format is supported by common visualisation programs like ParaView, VisIt, and Tecplot.

## Customize the VTK output

Using the respective initOutputModule function of the model IOFields, a default set of variables is stored in the VTK files. It is also possible to add further variables, using the member function addField of the VtkOutputModule. For example, to add a variable called temperatureExact:

```
vtkWriter.addField(problem->getExactTemperature(), "temperatureExact");
```
The first input argument of this method is the value of the additional variable, provided by a method of the corresponding problem. If it does not already exists, the user has to provide this method.

```
1 //! get the analytical temperature
2 const std::vector<Scalar>& getExactTemperature()
3 {
4 return temperatureExact_;
5 }
```
It is important that the life-time of the added field exceeds the life-time of the writer. That means you can't pass temporaries to the addField function. The vector has to be stored somewhere, e.g. in the program main file.

The second input argument is the name of the additional variable (as it should be written in the VTK files). The example above is taken from:

test/porousmediumflow/1pnc/implicit/test 1p2cni convection fv.cc

#### VTK as input format

There is experimental support for reading data and grids from VTK files. Have a look at the Dumux::VTKReader class.

#### Gnuplot interface

DuMu<sup>x</sup> provides a small interface to GNUPlot, which can be used to plot results and generate image files (e.g., png). To use the gnuplot, gnuplot has to be installed. For more information see [5.6.2.](#page-20-1)

## Container I/O

DuMu<sup>x</sup> supports writing to file from and reading to some standard C++ containers like  $\texttt{std}:\texttt{vector}\texttt{double}\texttt{>}$ or std::vector<Dune::FieldVector>. If you want to read and write simple vectors, have a look at the header dumux/io/container.hh.

#### Matrix and Vector I/O

dune-istl supports writing and reading vectors and matrices to/from different format. For example you can write a matrix in a sparse matrix format that can be read by Matlab (see dune/istl/io.hh).

## <span id="page-45-0"></span>6.7 Parallel Computation

This section explains how DuMu<sup>x</sup> can be used on multicore / multinode systems.

There are different concepts and methods for parallel programming, which are often grouped in shared-memory and distributed-memory approaches. The parallelization in DuMu<sup>x</sup> is based on the model supported by Dune which is currently based on Message Passing Interface (MPI) (distributedmemory approach).

The main idea behind the MPI parallelization is the concept of *domain decomposition*. For parallel simulations, the computational domain is split into subdomains and one process (rank) is used to solve the local problem of each subdomain. During the global solution process, some data exchange between the ranks/subdomains is needed. MPI is used to send data to other ranks and to receive data from other ranks. The domain decomposition in Dune is handled by the grid managers. The grid is partitioned and distributed on several nodes. Most grid managers contain own domain decomposition methods to

split the computational domain into subdomains. Some grid managers also support external tools like METIS, ParMETIS, PTScotch or ZOLTAN for partitioning. On the other hand, linear algebra types such as matrices and vectors do not know that they are in a parallel environment. Communication is then handled by the components of the parallel solvers. Currently, the only parallel solver backend is Dumux::AMGBackend, a parallel AMG-preconditioned BiCGSTAB solver.

In order for DuMu<sup>x</sup> simulation to run in parallel, an MPI library (e.g. OpenMPI, MPICH or IntelMPI) implementation must be installed on the system.

## 6.7.1 Prepare a Parallel Application

Not all parts of  $\text{DuMu}^{\text{x}}$  can be used in parallel. In order to switch to the parallel  $\text{Dumu}x:$ : AMGBackend solver backend include the respective header

1 #include <dumux/linear/amgbackend.hh>

Second, the linear solver must be switched to the AMG backend

```
1 using LinearSolver = Dumux::AMGBackend<TypeTag>;
```
and the application must be recompiled. The parallel Dumux:: AMGBackend instance has to be constructed with a Dune::GridView object and a mapper, in order to construct the parallel index set needed for communication.

1 auto linearSolver = std::make\_shared<LinearSolver>(leafGridView, fvGridGeometry->dofMapper());

## 6.7.2 Run a Parallel Application

The starting procedure for parallel simulations depends on the chosen MPI library. Most MPI implementations use the mpirun command

```
mpirun -np <n_cores> <executable_name>
```
where  $-np$  sets the number of cores  $(n \text{-cores})$  that should be used for the computation. On a cluster you usually have to use a queuing system (e.g. slurm) to submit a job. Check with your cluster administrator how to run parallel applications on the cluster.

#### 6.7.3 Handling Parallel Results

For serial computations, DuMu<sup>x</sup> produces single vtu-files as default output format. During a simulation, one VTU file is written for every output step. In the parallel case, one VTU file for each step and processor is created. For parallel computations, an additional variable "process rank" is written into the file. The process rank allows the user to inspect the subdomains after the computation. The parallel VTU files are combined in a single pvd file like in sequential simulations that can be opened with e.g. ParaView.

## Bibliography

- <span id="page-47-9"></span>[1] Ivar Aavatsmark. An introduction to multipoint flux approximations for quadrilateral grids. Computational Geosciences, 6:405–432, 2002.
- <span id="page-47-8"></span>[2] M. Acosta, C. Merten, G. Eigenberger, H. Class, R. Helmig, B. Thoben, and H. M¨uller-Steinhagen. Modeling non-isothermal two-phase multicomponent flow in the cathode of PEM fuel cells. Journal of Power Sources, page in print, 2006. URL [https://dx.doi.org/10.1016/j.jpowsour.2005.](https://dx.doi.org/10.1016/j.jpowsour.2005.12.068) [12.068](https://dx.doi.org/10.1016/j.jpowsour.2005.12.068).
- <span id="page-47-3"></span>[3] Martin Alkämper, Andreas Dedner, Robert Klöfkorn, and Martin Nolte. The DUNE-ALUGrid Module. Archive of Numerical Software, 4(1):1–28, 2016. ISSN 2197-8263. doi: 10.11588/ans. 2016.1.23252. URL [http://journals.ub.uni-heidelberg.de/index.php/ans/article/view/](http://journals.ub.uni-heidelberg.de/index.php/ans/article/view/23252) [23252](http://journals.ub.uni-heidelberg.de/index.php/ans/article/view/23252).
- <span id="page-47-2"></span>[4] ALUGrid Homepage. URL <https://www.dune-project.org/modules/dune-alugrid/>.
- <span id="page-47-5"></span>[5] P. Bastian, M. Blatt, A. Dedner, C. Engwer, R. Klöfkorn, R. Kornhuber, M. Ohlberger, and O. Sander. A Generic Grid Interface For Parallel and Adaptive Scientific Computing. Part II: implementation and tests in DUNE. Computing, 82(2):121–138, 2008. doi: 10.1007/s00607-008-0004-9. URL <https://dx.doi.org/10.1007/s00607-008-0004-9>.
- <span id="page-47-7"></span>[6] A. Bielinski. Numerical Simulation of  $CO<sub>2</sub>$  Sequestration in Geological Formations. PhD thesis, Institut für Wasserbau, Universität Stuttgart, 2006. URL [http://dx.doi.org/10.18419/](http://dx.doi.org/10.18419/opus-252) [opus-252](http://dx.doi.org/10.18419/opus-252).
- <span id="page-47-4"></span>[7] A. Burri, A. Dedner, R. Klöfkorn, and M. Ohlberger. An efficient implementation of an adaptive and parallel grid in DUNE. In Computational Science and High Performance Computing II, volume 91, pages 67–82. Springer, 2006.
- <span id="page-47-6"></span>[8] H. Class, R. Helmig, and P. Bastian. Numerical Simulation of Nonisothermal Multiphase Multicomponent Processes in Porous Media – 1. An Efficient Solution Technique. Advances in Water Resources, 25:533–550, 2002. doi: 10.1016/S0309-1708(02)00014-3. URL [http:](http://dx.doi.org/10.1016/S0309-1708(02)00014-3) [//dx.doi.org/10.1016/S0309-1708\(02\)00014-3](http://dx.doi.org/10.1016/S0309-1708(02)00014-3).
- <span id="page-47-0"></span>[9] DUNE Homepage. URL <http://www.dune-project.org>.
- <span id="page-47-10"></span>[10] C. Geuzaine and J. F. Remacle. Gmsh: A 3-D finite element mesh generator with built-in pre-and post-processing facilities. International Journal for Numerical Methods in Engineering, 79(11): 1309–1331, 2009. doi: 10.1002/nme.2579. URL <http://dx.doi.org/10.1002/nme.2579>.
- <span id="page-47-1"></span>[11] UG Homepage. URL <https://www.dune-project.org/modules/dune-uggrid/>.